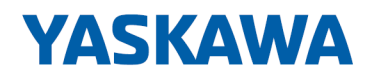

# System 300S

## CP | 341-2CH71 | Manual

HB140 | CP | 341-2CH71 | en | 17-16 SPEED7 CP 341S-2RS422/485

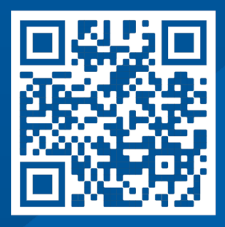

YASKAWA Europe GmbH Hauptstraße 185 65760 Eschborn **Germany** Tel.: +49 6196 569-300 Fax: +49 6196 569-398 Email: info@yaskawa.eu.com Internet: www.yaskawa.eu.com

## **Table of contents**

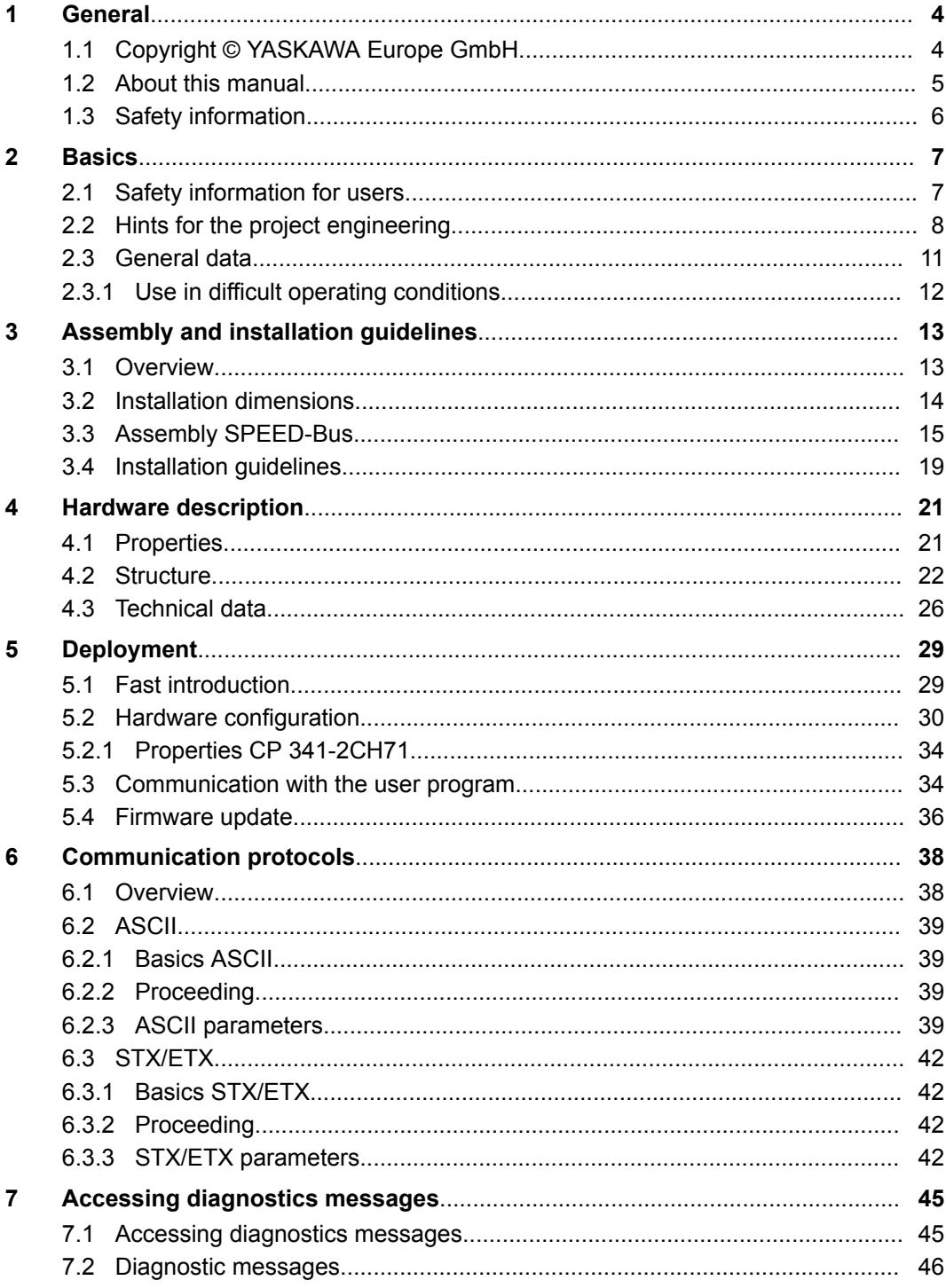

## <span id="page-3-0"></span>**1 General**

## **1.1 Copyright** © **YASKAWA Europe GmbH**

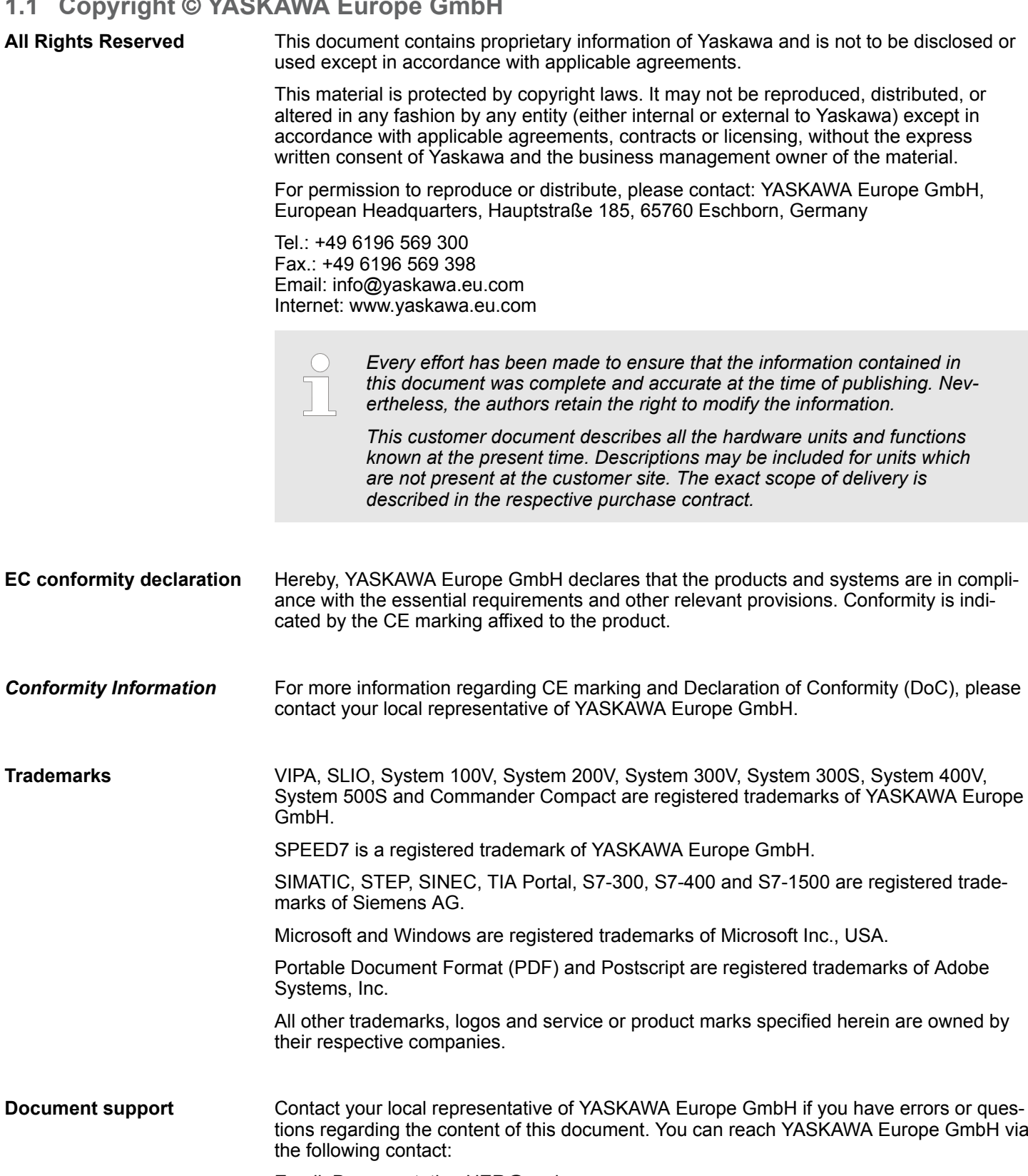

Email: Documentation.HER@yaskawa.eu.com

<span id="page-4-0"></span>Contact your local representative of YASKAWA Europe GmbH if you encounter problems or have questions regarding the product. If such a location is not available, you can reach the Yaskawa customer service via the following contact: YASKAWA Europe GmbH, European Headquarters, Hauptstraße 185, 65760 Eschborn, Germany Tel.: +49 6196 569 500 (hotline) Email: support@yaskawa.eu.com **Technical support**

## **1.2 About this manual**

This manual describes the CP 341-2CH71 of the System 300S from Yaskawa. It contains a description of the construction, project implementation and usage. **Objective and contents**

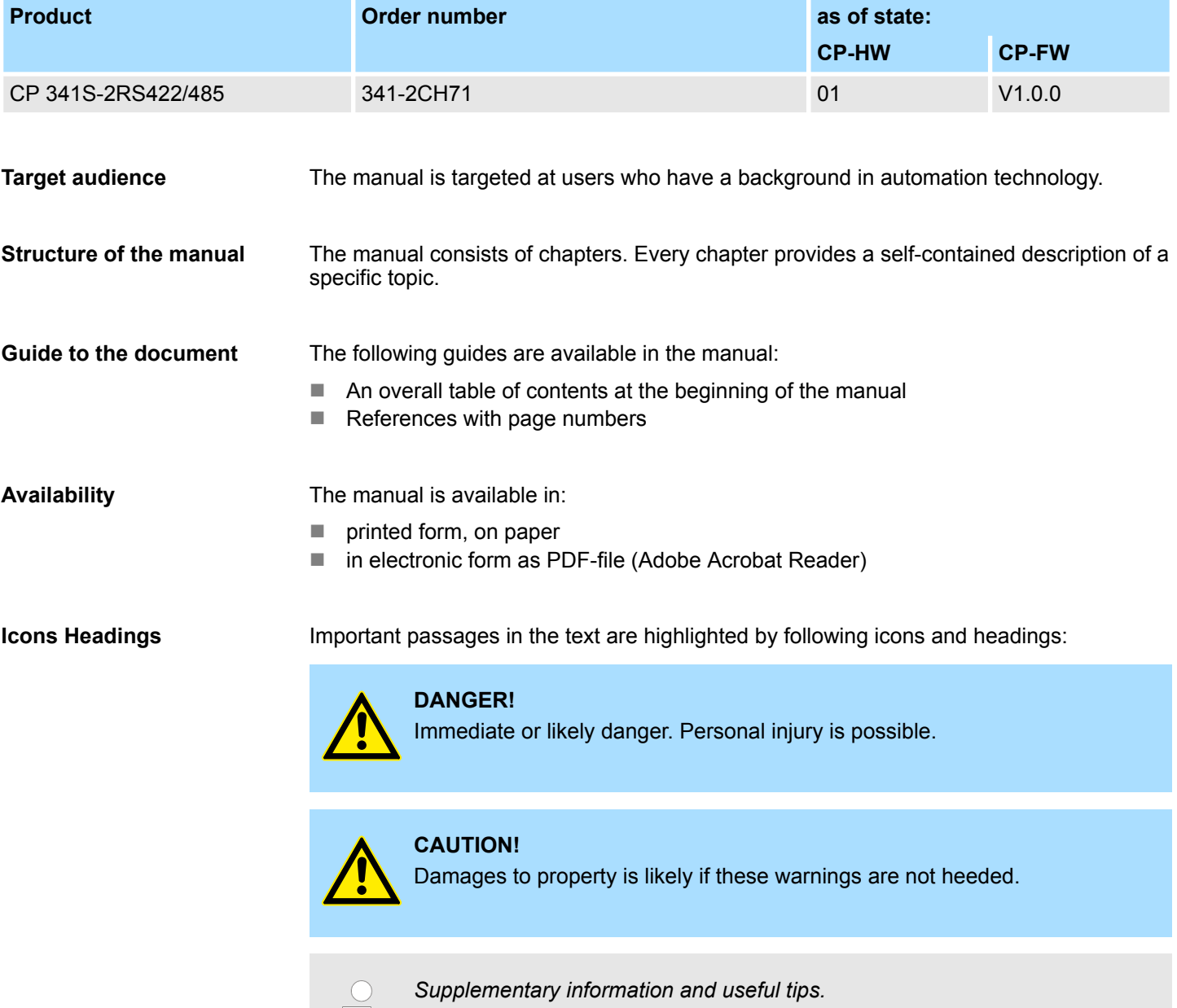

<span id="page-5-0"></span>Safety information

## **1.3 Safety information**

### **Applications conforming with specifications**

The system is constructed and produced for:

- communication and process control
- $\Box$  general control and automation tasks
- $\blacksquare$  industrial applications
- $\Box$  operation within the environmental conditions specified in the technical data
- $\blacksquare$  installation into a cubicle

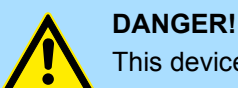

This device is not certified for applications in in explosive environments (EX-zone)

**Documentation**

The manual must be available to all personnel in the

- $\blacksquare$  project design department
- $\blacksquare$  installation department
- $\Box$  commissioning
- $\blacksquare$  operation

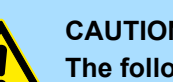

### **CAUTION!**

**The following conditions must be met before using or commissioning the components described in this manual:**

- Hardware modifications to the process control system should only be carried out when the system has been disconnected from power!
- Installation and hardware modifications only by properly trained personnel.
- The national rules and regulations of the respective country must be satisfied (installation, safety, EMC ...)

**Disposal**

**National rules and regulations apply to the disposal of the unit!**

## <span id="page-6-0"></span>**2 Basics**

## **2.1 Safety information for users**

The modules make use of highly integrated components in MOS-Technology. These components are extremely sensitive to over-voltages that can occur during electrostatic discharges. The following symbol is attached to modules that can be destroyed by electrostatic discharges. **Handling of electrostatic sensitive modules**

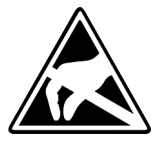

The Symbol is located on the module, the module rack or on packing material and it indicates the presence of electrostatic sensitive equipment. It is possible that electrostatic sensitive equipment is destroyed by energies and voltages that are far less than the human threshold of perception. These voltages can occur where persons do not discharge themselves before handling electrostatic sensitive modules and they can damage components thereby, causing the module to become inoperable or unusable. Modules that have been damaged by electrostatic discharges can fail after a temperature change, mechanical shock or changes in the electrical load. Only the consequent implementation of protection devices and meticulous attention to the applicable rules and regulations for handling the respective equipment can prevent failures of electrostatic sensitive modules.

**Shipping of modules**

Modules must be shipped in the original packing material.

**Measurements and alterations on electrostatic sensitive modules**

When you are conducting measurements on electrostatic sensitive modules you should take the following precautions:

- $\blacksquare$  Floating instruments must be discharged before use.
- $\blacksquare$  Instruments must be grounded.

Modifying electrostatic sensitive modules you should only use soldering irons with grounded tips.

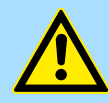

### **CAUTION!**

Personnel and instruments should be grounded when working on electrostatic sensitive modules.

<span id="page-7-0"></span>Hints for the project engineering

## **2.2 Hints for the project engineering**

## **Overview**

For the project engineering of a SPEED7 system please follow this approach:

- Project engineering of the SPEED7-CPU and the internal DP master (if existing)
- $\blacksquare$  Project engineering of the real plugged modules at the standard bus
- n Project engineering of the internal Ethernet PG/OP channel after the real plugged modules as virtual CP 343-1 (Setting of IP address, subnet mask and gateway for online project engineering)
- $\blacksquare$  Project engineering of an internal CP343 (if existing) as 2. CP 343-1
- Project engineering and connection of the SPEED-Bus-CPs res. -DP master as CP 343-1 (343-1EX11) res. CP 342-5 (342-5DA02 V5.0)
- Project engineering of all SPEED-Bus modules as single DP slaves in a virtual DP master module (SPEEDBUS.GSD required)

*Please do always use the corresponding CPU from Siemens in the hardware catalog to configure a CPU 31xS from Yaskawa. For the project engineering, a thorough knowledge of the SIMATIC manager and the hardware configurator from Siemens is required!*

## **Requirements**

The hardware configurator is part of the Siemens SIMATIC manager. It serves the project engineering. Please look at the hardware catalog for the modules that may be configured. For the deployment of the System 300S modules at the SPEED-Bus the inclusion of the System 300S modules into the hardware catalog via the GSD-file SPEEDBUS.GSD from Yaskawa is necessary.

## **Approach**

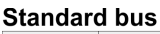

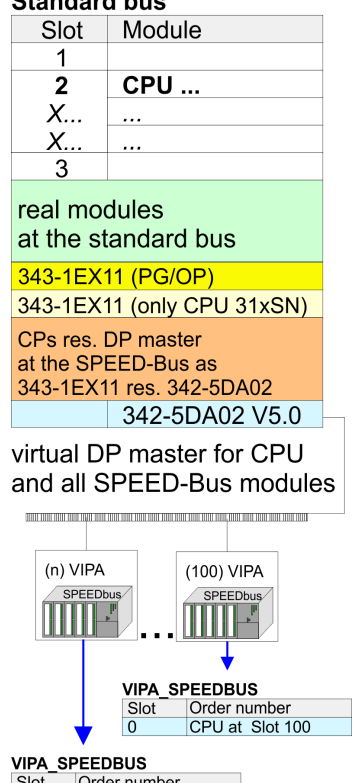

Module at slot n

The project engineering of the SPEED7-CPU has the following components: To be compatible with the Siemens SIMATIC manager, the following steps are required:

**1.** Preparation

Start the hardware configurator from Siemens and include the SPEEDBUS.GSD for the SPEED-Bus from Yaskawa.

**2.** Project engineering of the CPU

Project the corresponding CPU. If your SPEED7-CPU contains a DP master, you may now connect it with PROFIBUS and configure your DP slaves.

**3.** Project engineering of the real plugged modules at the standard bus

Set the modules that are at the right side of the CPU at the standard bus starting with slot 4.

**4.** Project engineering of the integrated CPs

For the internal Ethernet PG/OP channel you have to set a CP 343-1 (343-1EX11) as 1. module at the real plugged modules. If your SPEED7-CPU has additionally an integrated CP 343, this is also configured as CP 343-1 but always below the former placed CP 343-1.

**5.** Project engineering of the SPEED-Bus-CPs and -DP master

Plug and connect all CPs as 343-1EX11 and DP master as 342-5DA02 V5.0 at the SPEED-Bus below the former configured internal CPU components.

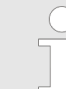

*Please regard that the sequence within a function group (CP res. DP master) corresponds the sequence at the SPEED-Bus from right to left.*

**6.** Project engineering of the CPU and all SPEED-Bus modules in a virtual master system

The slot assignment of the SPEED-Bus modules and the parameterization of the in-/output periphery happens via a virtual PROFIBUS DP master system. For this, place a DP master (342-5DA02 V5.0) with master system as last module. The PROFIBUS address must be < 100! Now include the slave "VIPA\_SPEEDBUS" for the CPU and every module at the SPEED-Bus. After the installation of the SPEEDBUS.GSD you may find this under *Profibus-DP / Additional field devices / I/O / VIPA\_SPEEDBUS*. Set the slot number of the module (100...110) as PROFIBUS address and plug the according module at slot 0 of the slave system.

To extend the bus you may use the IM 360 from Siemens, where 3 further extensions racks can be connected via the IM 361. Bus extensions must be placed at slot 3. More detailed information is to be found in the chapter "Deployment CPU 31xS" at "Addressing". **Bus extension with IM 360 and IM 361**

Hints for the project engineering

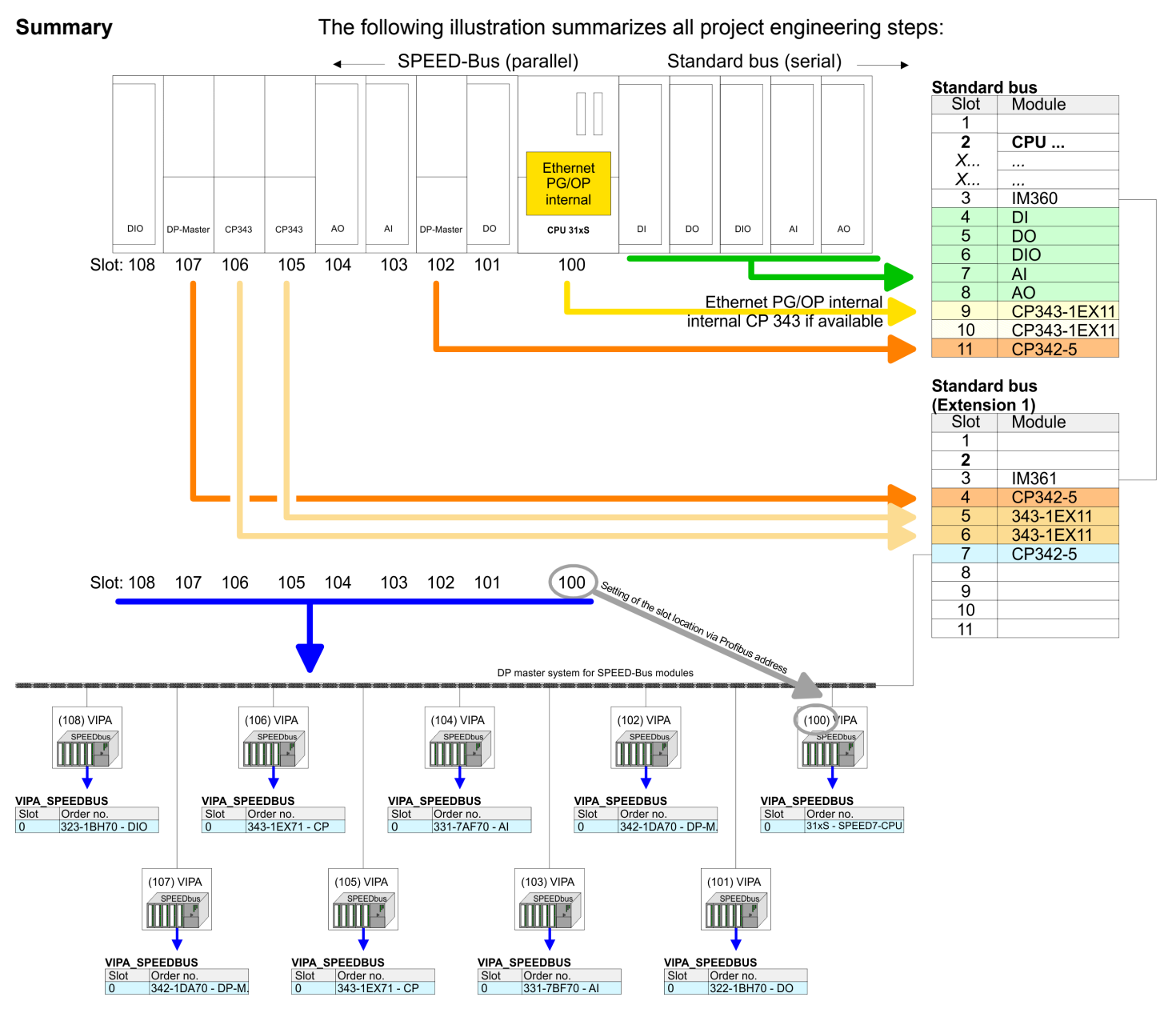

The according module is to be taken over from the HW catalog of VIPA SPEEDBUS on slot 0.

*The sequence of the DPM and CP function groups is insignificant. You only have to take care to regard the sequence within a function group (DP1, DP2... res. CP1, CP2 ...).*

#### *Hint, valid for all SPEED-Bus modules!*

*The SPEED-Bus always requires the Siemens DP master CP 342-5 (342-5DA02 V5.0) as last module to be included, connected and parameterized to the operation mode DP master. Every SPEED-Bus module has to be connected as VIPA\_SPEED-Bus slave into this master system. By setting the SPEED-Bus slot number via the PROFIBUS address and by including the according SPEED-Bus module at slot 0, the SIMATIC manager receives information about the modules at the SPEED-Bus.*

General data

## <span id="page-10-0"></span>**2.3 General data**

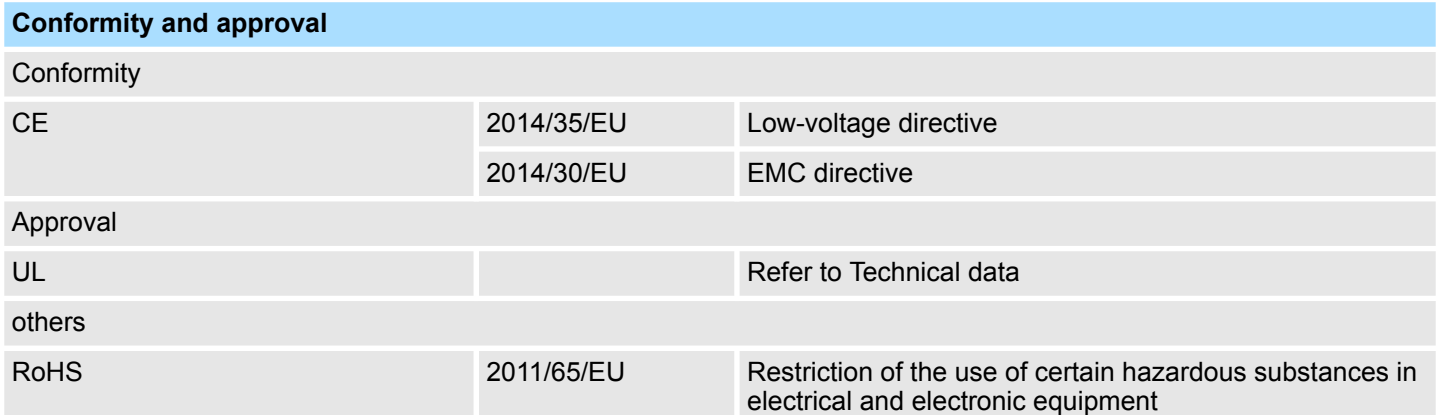

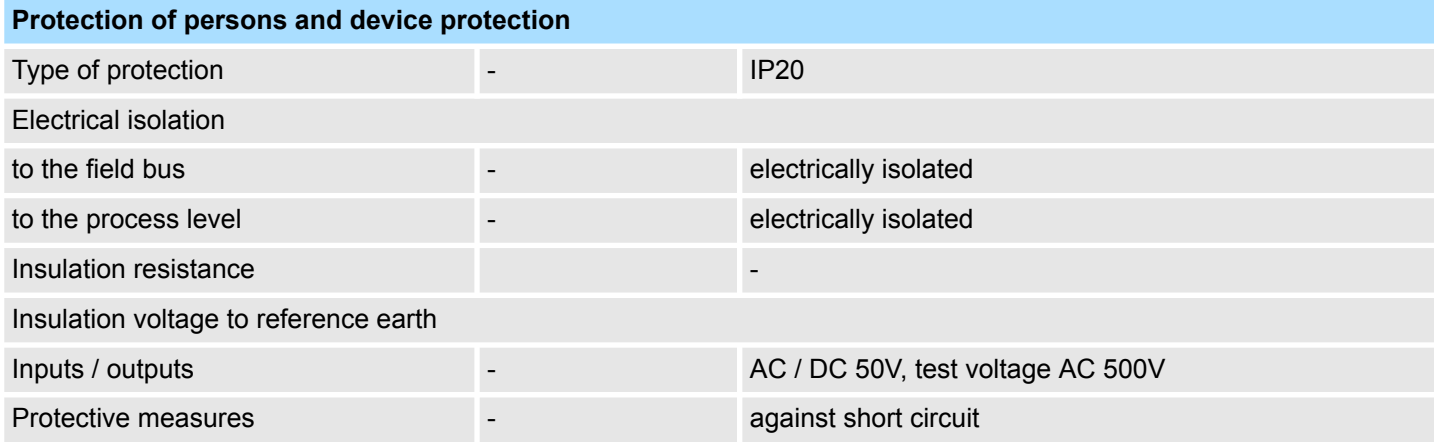

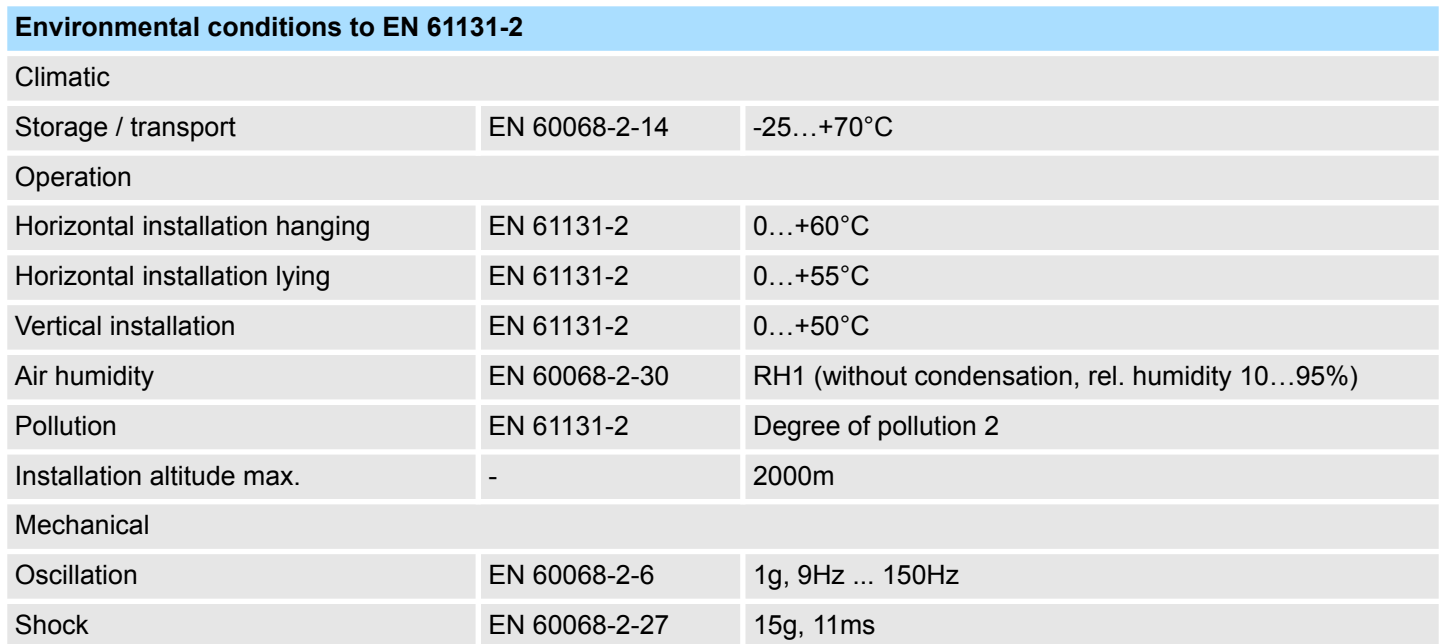

<span id="page-11-0"></span>General data > Use in difficult operating conditions

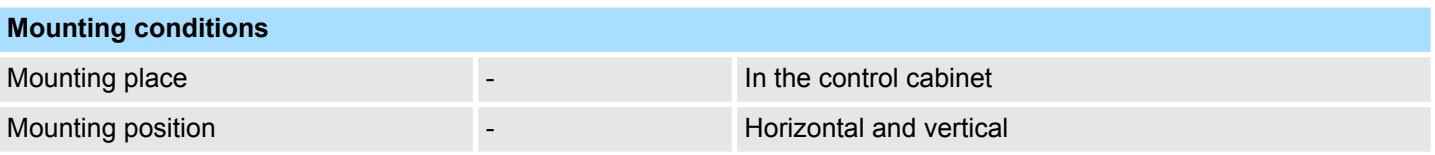

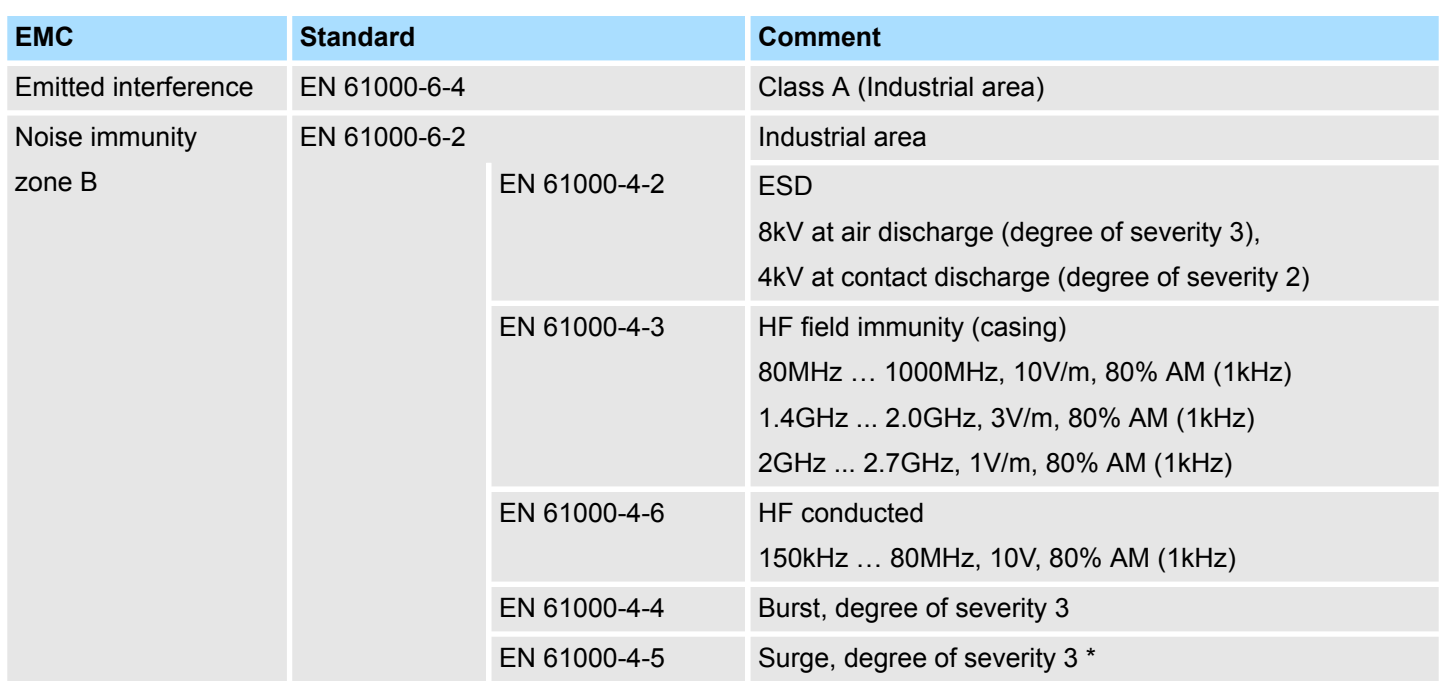

\*) Due to the high-energetic single pulses with Surge an appropriate external protective circuit with lightning protection elements like conductors for lightning and overvoltage is necessary.

## **2.3.1 Use in difficult operating conditions**

*Without additional protective measures, the products must not be used in locations with difficult operating conditions; e.g. due to:*

- *dust generation*
	- *chemically active substances (corrosive vapors or gases)*
	- *strong electric or magnetic fields*

## <span id="page-12-0"></span>**3 Assembly and installation guidelines**

## **3.1 Overview**

## **SPEED-Bus**

- The SPEED-Bus is a 32bit parallel bus developed from Yaskawa.
- Via the SPEED-Bus you may connect up to 10 SPEED-Bus modules to your CPU.
	- $\blacksquare$  In opposite to the "standard" backplane bus where the modules are plugged-in at the right side of the CPU by means of single bus connectors, the modules at the SPEED-Bus are plugged-in at the left side of the CPU via a special SPEED-Bus rail.
	- Yaskawa delivers profile rails with integrated SPEED-Bus for 2, 6, or 10 SPEED-Bus peripheral modules with different lengths.
- Each SPEED-Bus rail has a slot for an external power supply. This allows you to raise the maximum current at the back plane bus. Only the "SLOT1 DCDC" allows you to plug-in either a SPEED-Bus module or an additional power supply (307-1FB70).

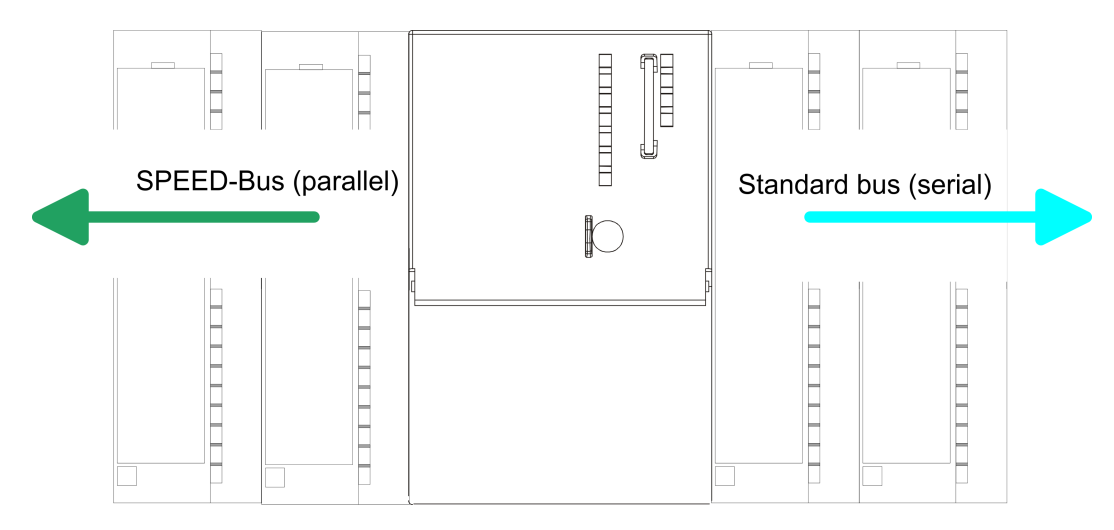

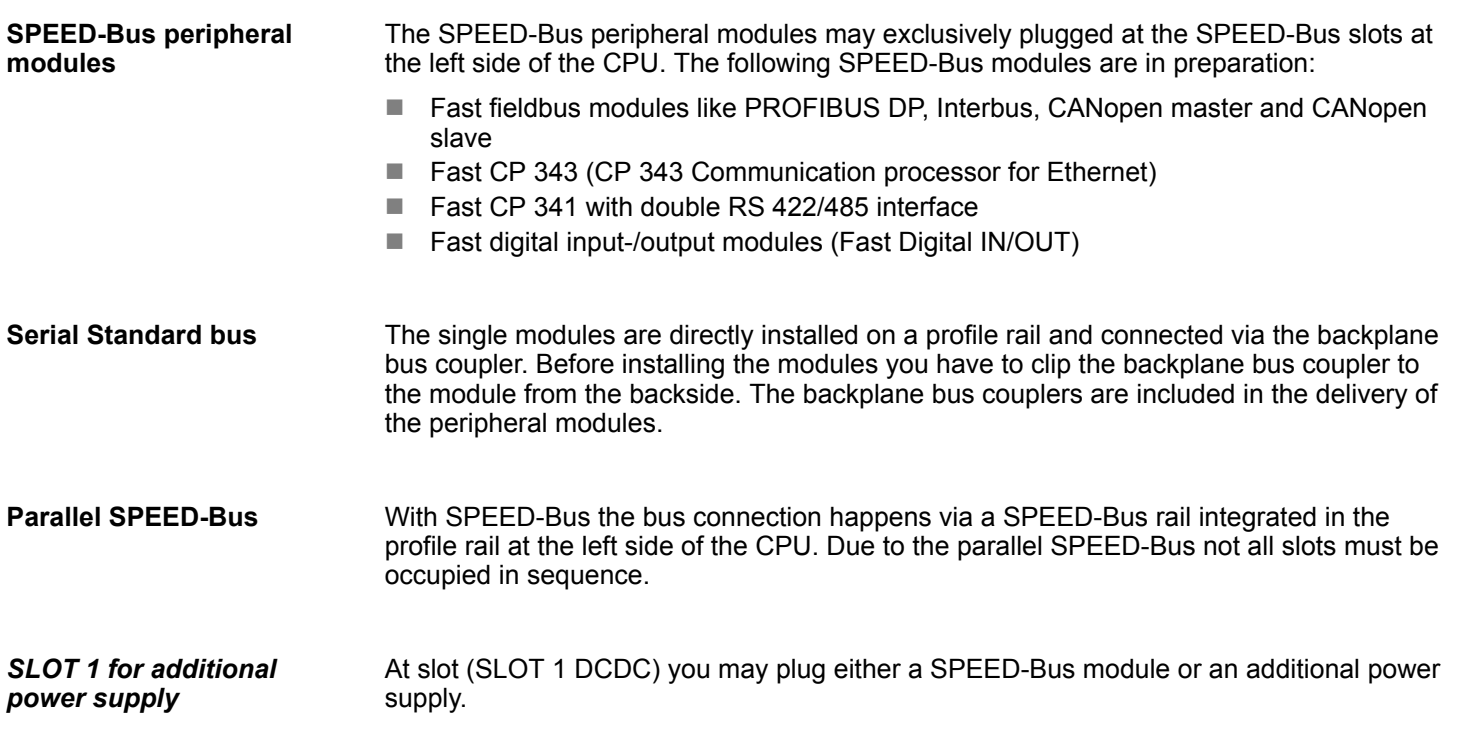

## <span id="page-13-0"></span>Assembly and installation guidelines **Assembly and installation guidelines** System 300S

### **Assembly possibilities**

You may assemble the System 300 horizontally, vertically or lying. Please regard the allowed environment temperatures:

- $(1)$  $(2)$  $\equiv$  $\sqrt{3}$
- 1 horizontal assembly: from 0 to  $60^{\circ}$ C<br>2 vertical assembly: from 0 to  $50^{\circ}$ C
- 2 vertical assembly: from 0 to 50°C
- 3 lying assembly: from 0 to 55°C

## **3.2 Installation dimensions**

1tier width (WxHxD) in mm: 40 x 125 x 120 **Dimensions Basic enclosure**

**Dimensions**

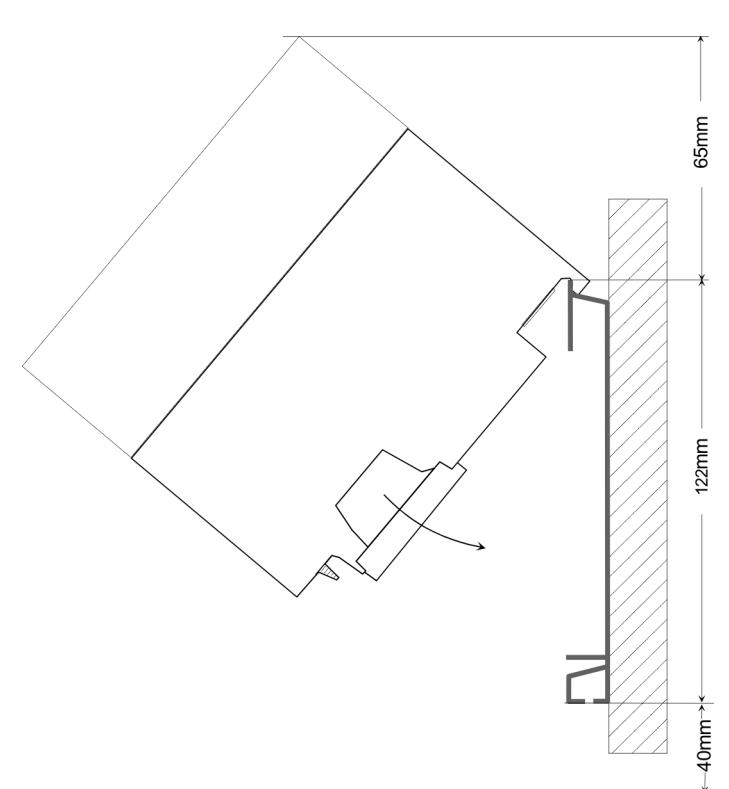

Assembly SPEED-Bus

### <span id="page-14-0"></span>**Installation dimensions**

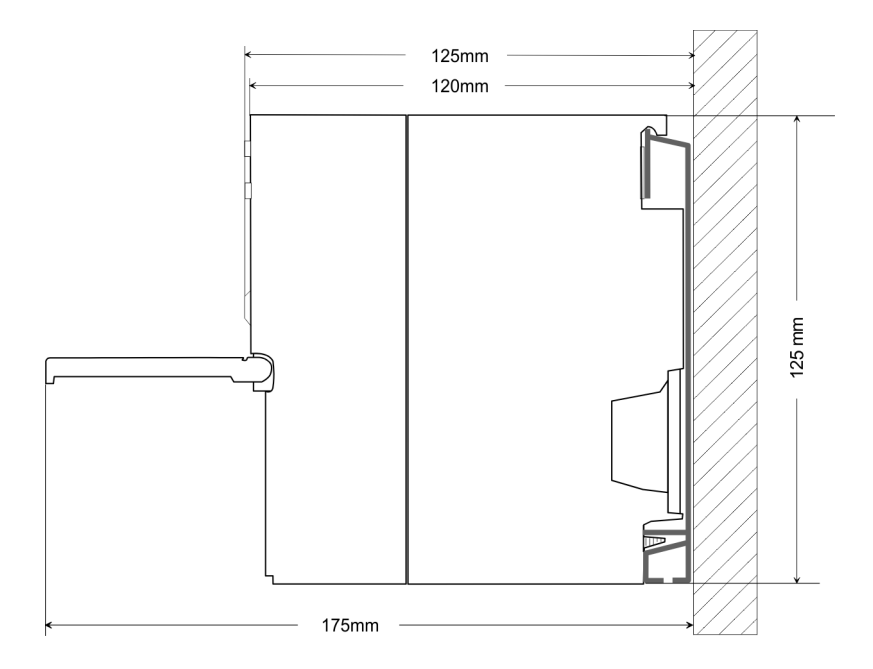

## **3.3 Assembly SPEED-Bus**

#### **Pre-manufactured SPEED-Bus profile rail**

For the deployment of SPEED-Bus modules, a pre-manufactured SPEED-Bus rail is required. This is available mounted on a profile rail with 2, 6 or 10 extension slots.  $\overline{1}$ 

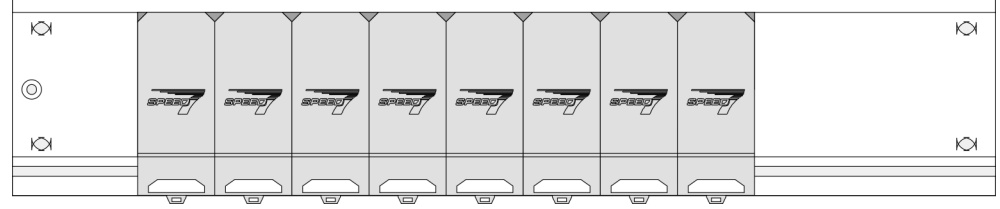

### *Dimensions*

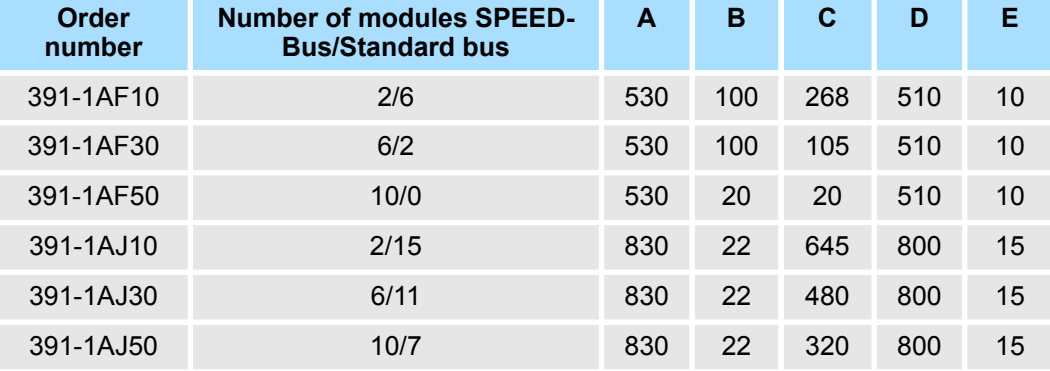

Measures in mm

Assembly SPEED-Bus

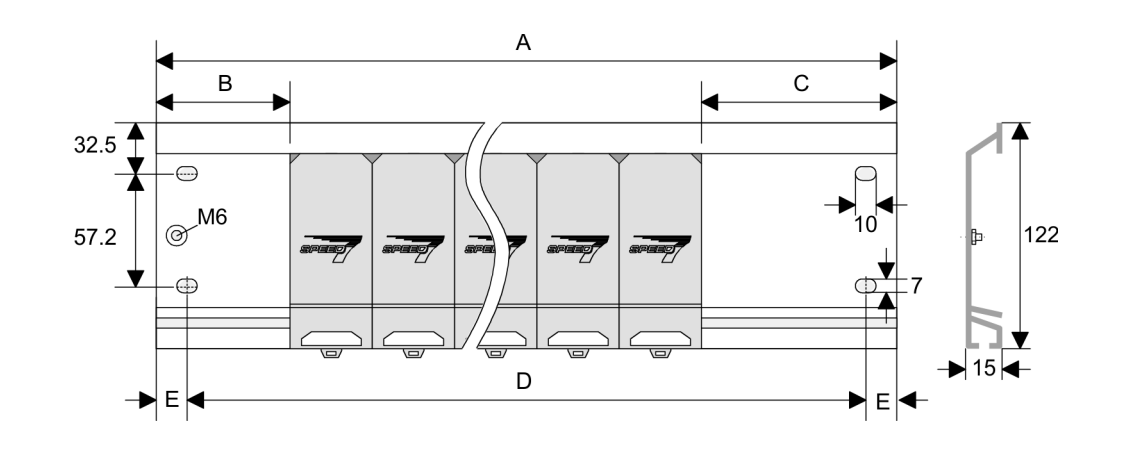

- **Installation of the profile rail**
- **1.** Bolt the profile rail with the background (screw size: M6), so that you still have minimum 65mm space above and 40mm below the profile rail. Please look for a lowimpedance connection between profile rail and background.

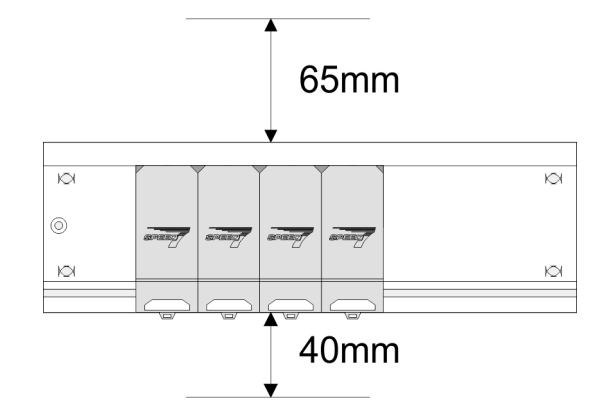

**2.** Connect the profile rail with the protected earth conductor. The minimum cross-section of the cable to the protected earth conductor has to be 10mm<sup>2</sup>.

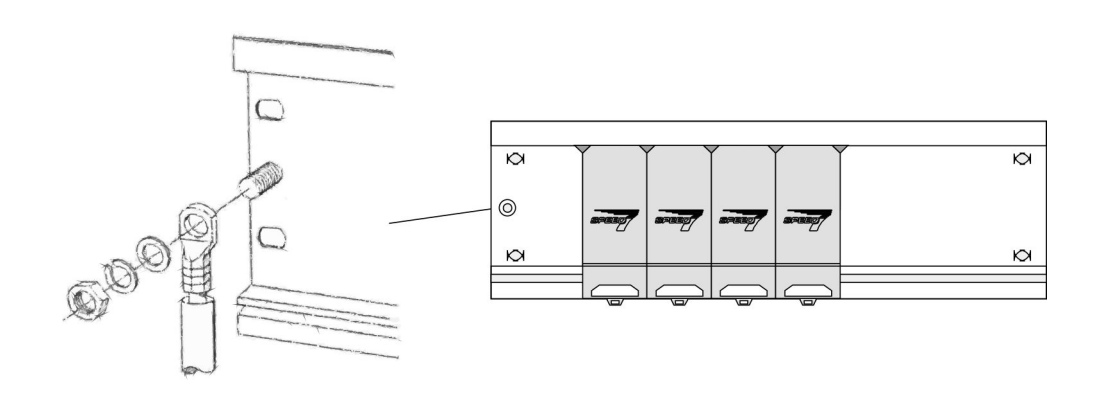

#### **Installation SPEED-Bus module**

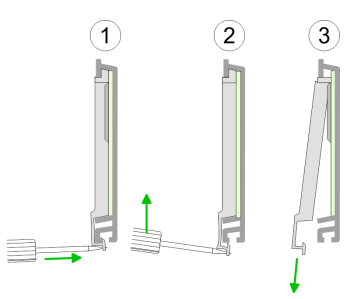

**1.** Dismantle the according protection flaps of the SPEED-Bus slot with a screw driver (open and pull down).

For the SPEED-Bus is a parallel bus, not every SPEED-Bus slot must be used in series. Leave the protection flap installed at an unused SPEED-Bus slot.

- **2.** At deployment of a DC 24V power supply, install it at the shown position at the profile rail at the left side of the SPEED-Bus and push it to the left to the isolation bolt of the profile rail.
- **3.** Fix the power supply by screwing.

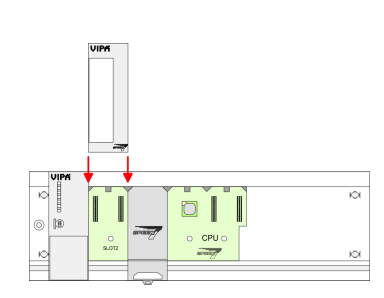

- **4.** To connect the SPEED-Bus modules, plug it between the triangular positioning helps to a slot marked with "SLOT ..." and pull it down.
- **5.** Only the "SLOT1 DCDC" allows you to plug-in either a SPEED-Bus module or an additional power supply.

**1.** To deploy the SPEED7-CPU exclusively at the SPEED-Bus, plug it between the triangular positioning helps to the slot marked with "CPU SPEED7" and pull it down.

**6.** Fix the CPU by screwing.

### *Installation CPU without Standard-Bus-Modules*

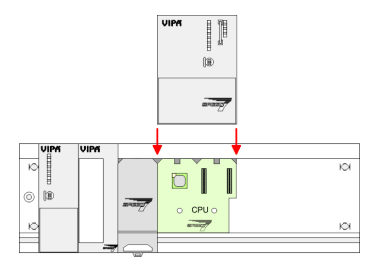

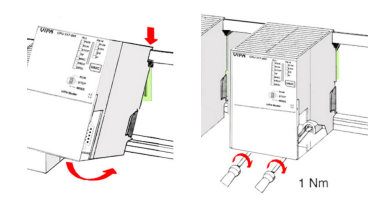

**2.** Fix the CPU by screwing.

Assembly SPEED-Bus

## *Installation CPU with Standard-Bus-Modules*

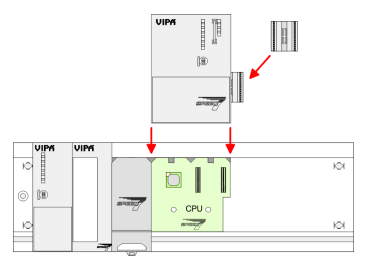

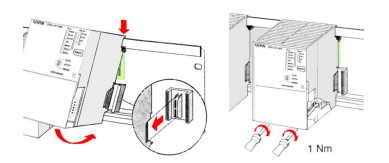

## **Installation Standard-Bus-Modules**

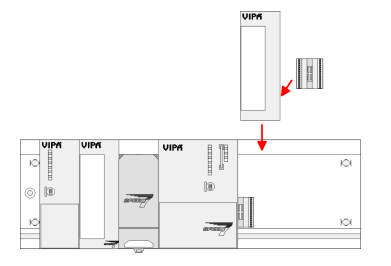

- **1.** If also standard modules shall be plugged, take a bus coupler and click it at the CPU from behind like shown in the picture. Plug the CPU between the triangular positioning helps to the slot marked with "CPU SPEED7" and pull it down.
- **2.** Fix the CPU by screwing.

Repeat this procedure with the peripheral modules, by clicking a backplane bus  $\mathbf{b}$ coupler, stick the module right from the modules you've already fixed, click it downwards and connect it with the backplane bus coupler of the last module and bolt it.

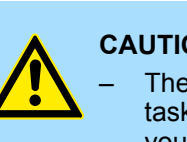

## **CAUTION!**

- The power supplies must be released before installation and repair tasks, i.e. before handling with the power supply or with the cabling you must disconnect current/voltage (pull plug, at fixed connection switch off the concerning fuse)!
- Installation and modifications only by properly trained personnel!

<span id="page-18-0"></span>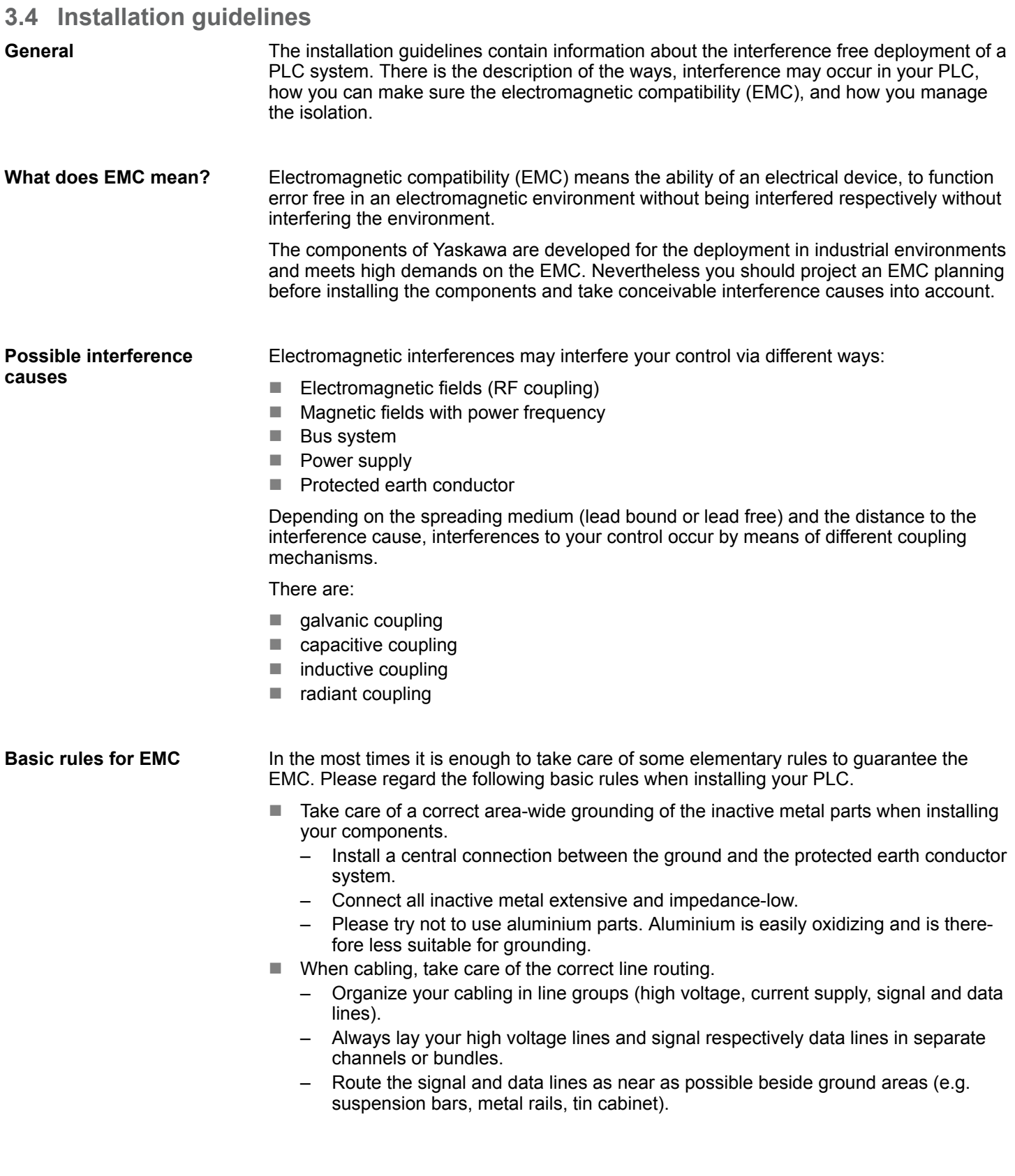

Installation guidelines

- Proof the correct fixing of the lead isolation.
	- Data lines must be shielded.
	- Analog lines must be shielded. When transmitting signals with small amplitudes the one sided laying of the isolation may be favourable.
	- Cables for frequency inverters, servo and stepper motors must be shielded.
	- Lay the line isolation extensively on an isolation/protected earth conductor rail directly after the cabinet entry and fix the isolation with cable clamps.
	- Make sure that the isolation/protected earth conductor rail is connected impedance-low with the cabinet.
	- Use metallic or metallised plug cases for isolated data lines.
- $\blacksquare$  In special use cases you should appoint special EMC actions.
	- Consider to wire all inductivities with erase links.
	- Please consider luminescent lamps can influence signal lines.
- n Create a homogeneous reference potential and ground all electrical operating supplies when possible.
	- Please take care for the targeted employment of the grounding actions. The grounding of the PLC serves for protection and functionality activity.
	- Connect installation parts and cabinets with your PLC in star topology with the isolation/protected earth conductor system. So you avoid ground loops.
	- If there are potential differences between installation parts and cabinets, lay sufficiently dimensioned potential compensation lines.

Electrical, magnetically and electromagnetic interference fields are weakened by means of an isolation, one talks of absorption. Via the isolation rail, that is connected conductive with the rack, interference currents are shunt via cable isolation to the ground. Here you have to make sure, that the connection to the protected earth conductor is impedancelow, because otherwise the interference currents may appear as interference cause. **Isolation of conductors**

When isolating cables you have to regard the following:

- $\blacksquare$  If possible, use only cables with isolation tangle.
- $\blacksquare$  The hiding power of the isolation should be higher than 80%.
- $\blacksquare$  Normally you should always lay the isolation of cables on both sides. Only by means of the both-sided connection of the isolation you achieve high quality interference suppression in the higher frequency area. Only as exception you may also lay the isolation one-sided. Then you only achieve the absorption of the lower frequencies. A one-sided isolation connection may be convenient, if:
	- the conduction of a potential compensating line is not possible.
	- analog signals (some mV respectively  $\mu$ A) are transferred.
	- foil isolations (static isolations) are used.
- $\blacksquare$  With data lines always use metallic or metallised plugs for serial couplings. Fix the isolation of the data line at the plug rack. Do not lay the isolation on the PIN 1 of the plug bar!
- $\blacksquare$  At stationary operation it is convenient to strip the insulated cable interruption free and lay it on the isolation/protected earth conductor line.
- $\blacksquare$  To fix the isolation tangles use cable clamps out of metal. The clamps must clasp the isolation extensively and have well contact.
- $\blacksquare$  Lay the isolation on an isolation rail directly after the entry of the cable in the cabinet. Lead the isolation further on to your PLC and don't lay it on there again!

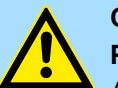

## **CAUTION!**

## **Please regard at installation!**

At potential differences between the grounding points, there may be a compensation current via the isolation connected at both sides.

Remedy: Potential compensation line

Properties

## <span id="page-20-0"></span>**4 Hardware description**

**4.1 Properties**

**CP 341-2CH71**

- $\blacksquare$  RS422/485 interface isolated to back plane bus
- The following protocols are supported:
	- ASCII
	- STX/ETX
- $\blacksquare$  Parameterization via GSD file
- Up to 250 telegrams within the 1024byte sized receive and send buffer
- Baud rate parameterizable up to 115.2kbit/s
- Integrated diagnostics buffer each CP
- $\blacksquare$  Power supply via back plane bus

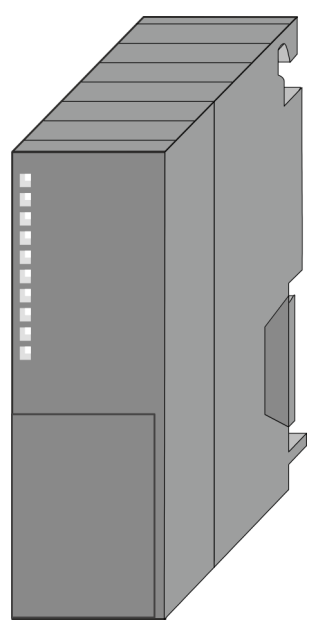

## **Order data**

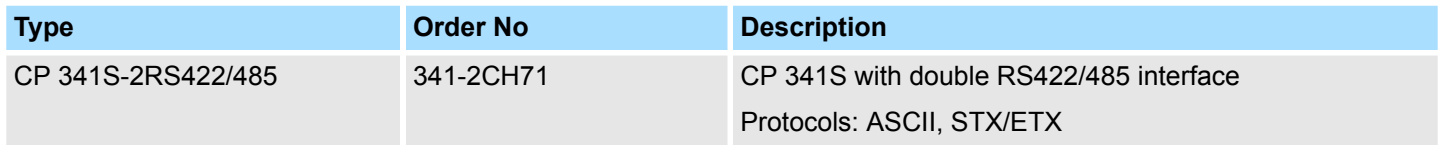

<span id="page-21-0"></span>**Structure** 

## **4.2 Structure**

## **CP 341-2CH71**

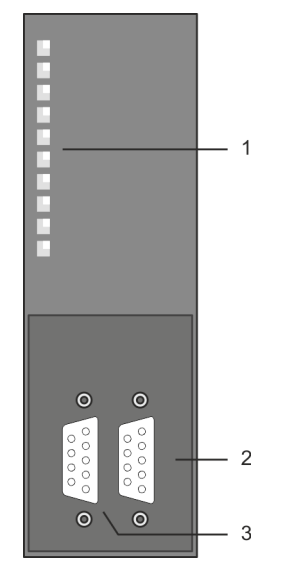

- 1 LED status indicators
	- The following components are under the front flap:
- 2 RS422/485 COM1 interface
- 3 RS422/485 COM2 interface

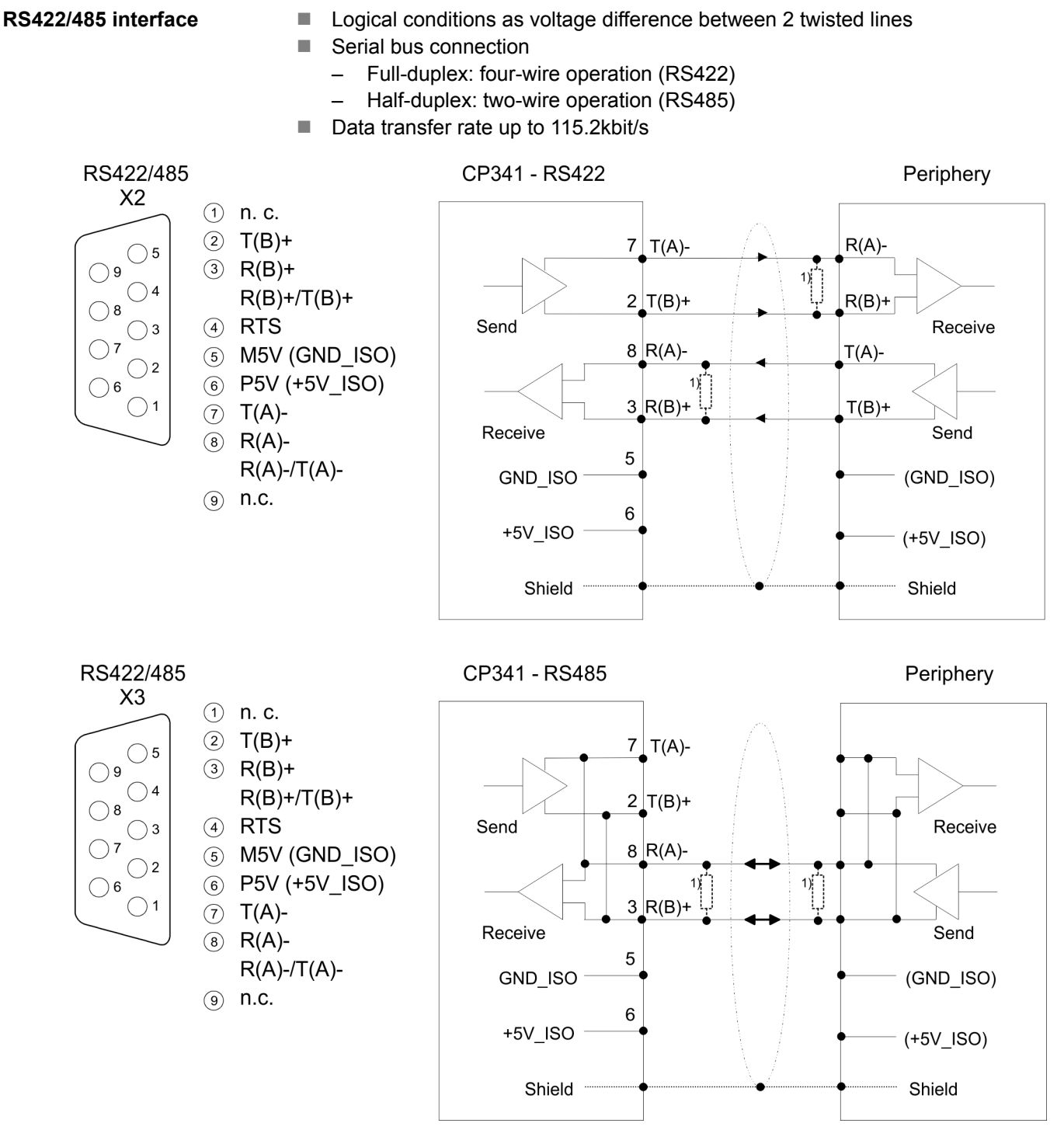

1) In the case of cables > 50m you have to solder in a terminating resistor of approximately 330 $\Omega$  on the receiver for data free traffic.

**Structure** 

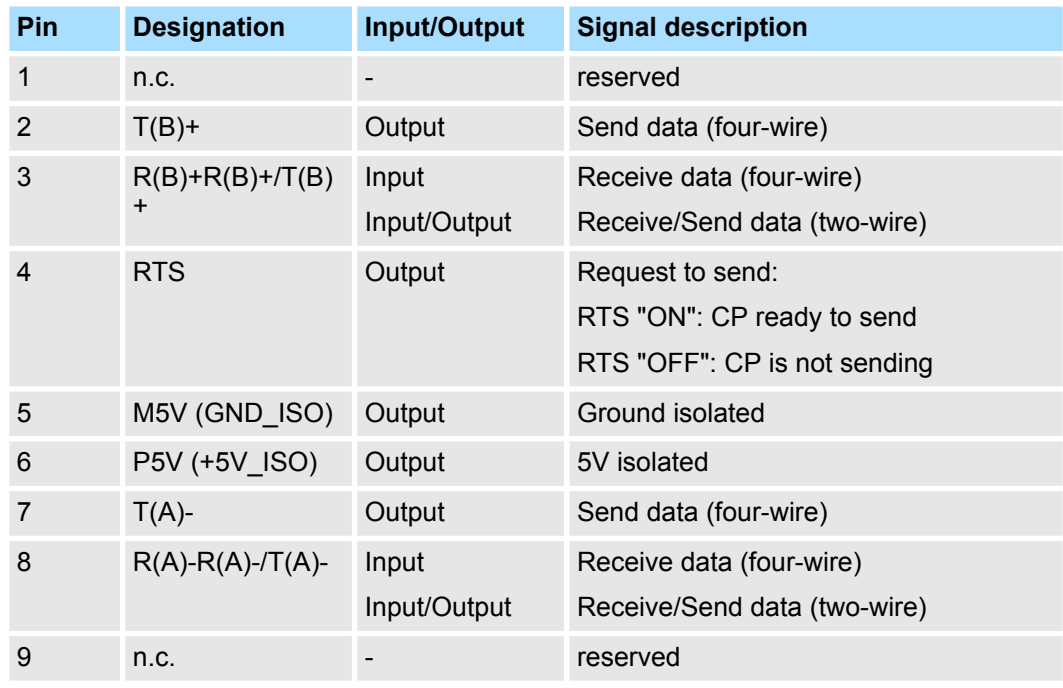

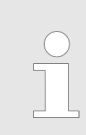

*Never connect the shield of the cable with GND\_ISO, as this could destroy the interface!*

*GND\_ISO must always be connected on both sides; otherwise the modules could be destroyed!*

#### **Isolated voltages P5V, M5V**

**Defined static voltage levels by parameters**

 $0V$ 

 $5V$ 

 $5V$ 

 $_{\text{OV}}$ 

 $R(B) +$  $R(A)$ 

 $R(B) +$  $R(A)$  -

 $R(B) +$  $R(A)$  -

Pin 6 (P5V) of the isolated interfaces carries the isolated 5V supply with the respective ground GND on pin 5 (M5V). You may use this isolated voltage to provide defined static voltage levels on the signalling lines by means of resistors and ensure that reflections are reduced to a minimum.

For a connection with minimum reflections and the wire-break recognition at RS422/485 operation, the lines may be preset with defined static voltage levels. At the CP interface the wiring of the receiver is realized as follows:

- **None** 
	- No pre assignment of the receiving lines. This setting only makes sense with bus capable special drivers.
	- Signal R(A) 5Volt (Break evaluation) Signal R(B) 0Volt
		- With this pre assignment break detection is possible at full-duplex operation (RS422).
	-
- $\blacksquare$  Signal R(A) 0Volt
	- Signal R(B) 5Volt
		- This pre assignment corresponds to the idle state (no sender is activated) at halfduplex operation with RS485. Wire-break recognition is not possible, here.

**Power supply**

The CP 341-2CH71 gets its power supply via the SPEED-Bus.

Ä *[Chap. 4.3 'Technical data' page 26](#page-25-0)*

**Structure** 

### <span id="page-24-0"></span>**LEDs**

The communication processor is provided with LEDs for the purpose of displaying the operating status. The following table shows the description and the color of these LEDs.

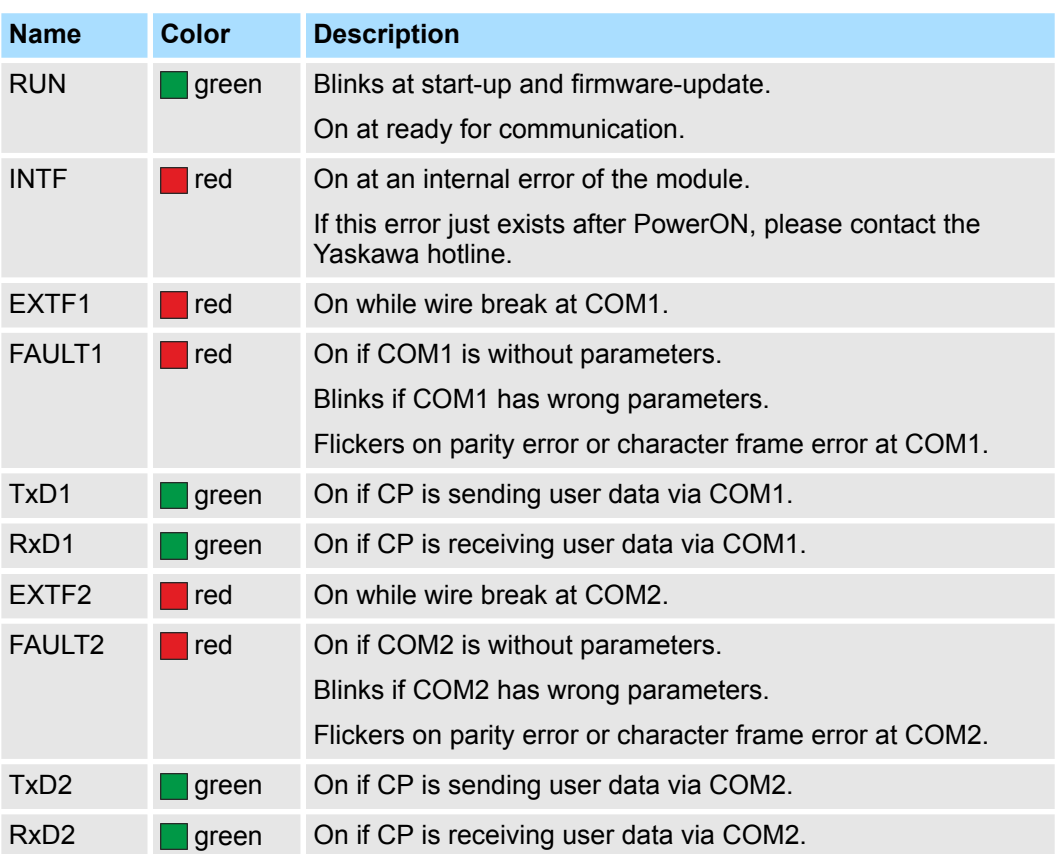

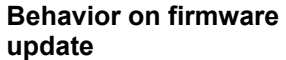

During firmware update at the corresponding CP the LEDs TxD and RxD are on and the RUN-LED is blinking. The CPU LEDs show the termination of the firmware update.

**Behavior on startup**

After PowerON every LED is on for a short time. Then only RUN is blinking. As soon as the CP is ready for communication the RUN LED gets on. As soon as a communication processor is without parameters the corresponding FAULT LED is on.

<span id="page-25-0"></span>Technical data

## **4.3 Technical data**

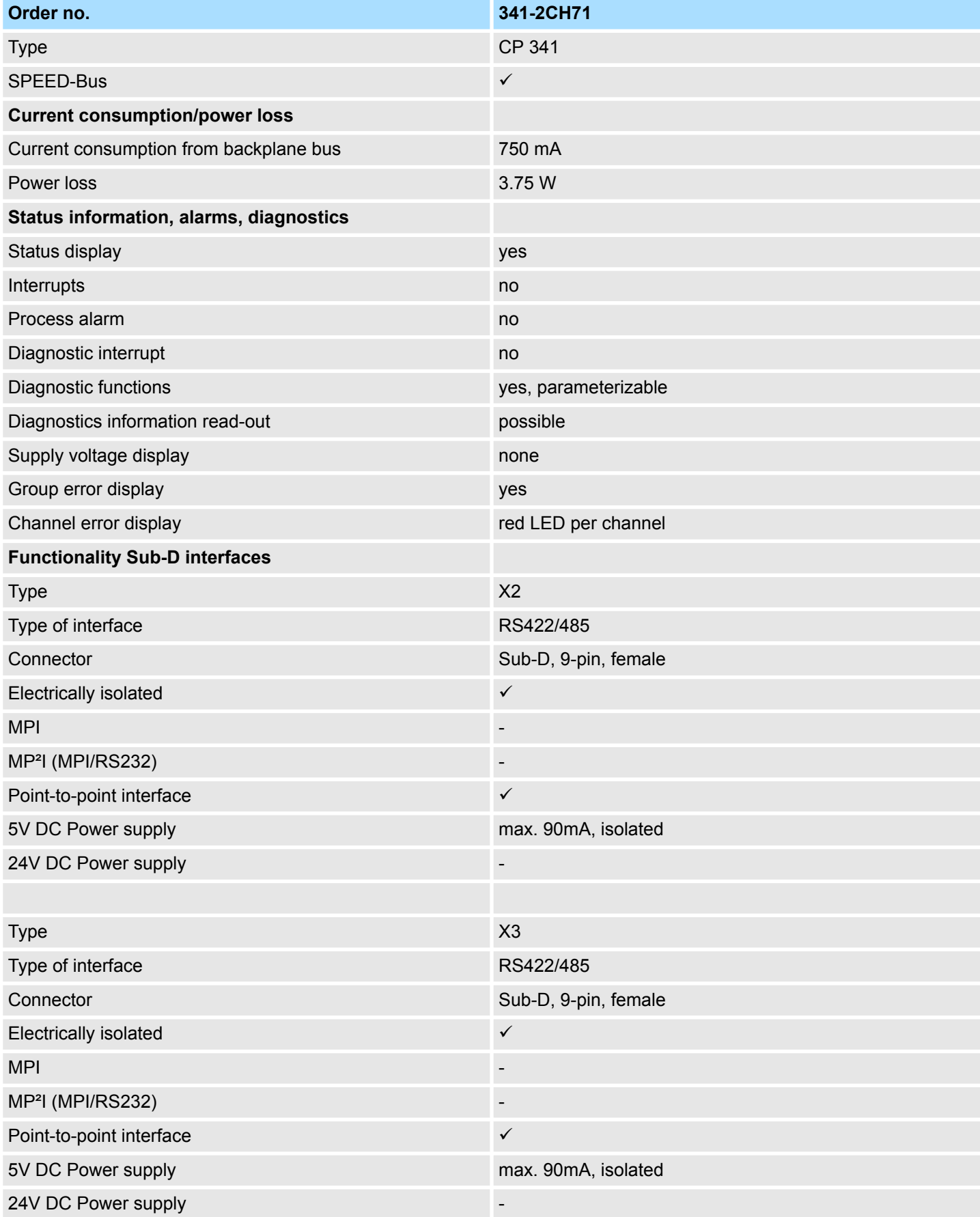

## System 300S **Hardware description**

Technical data

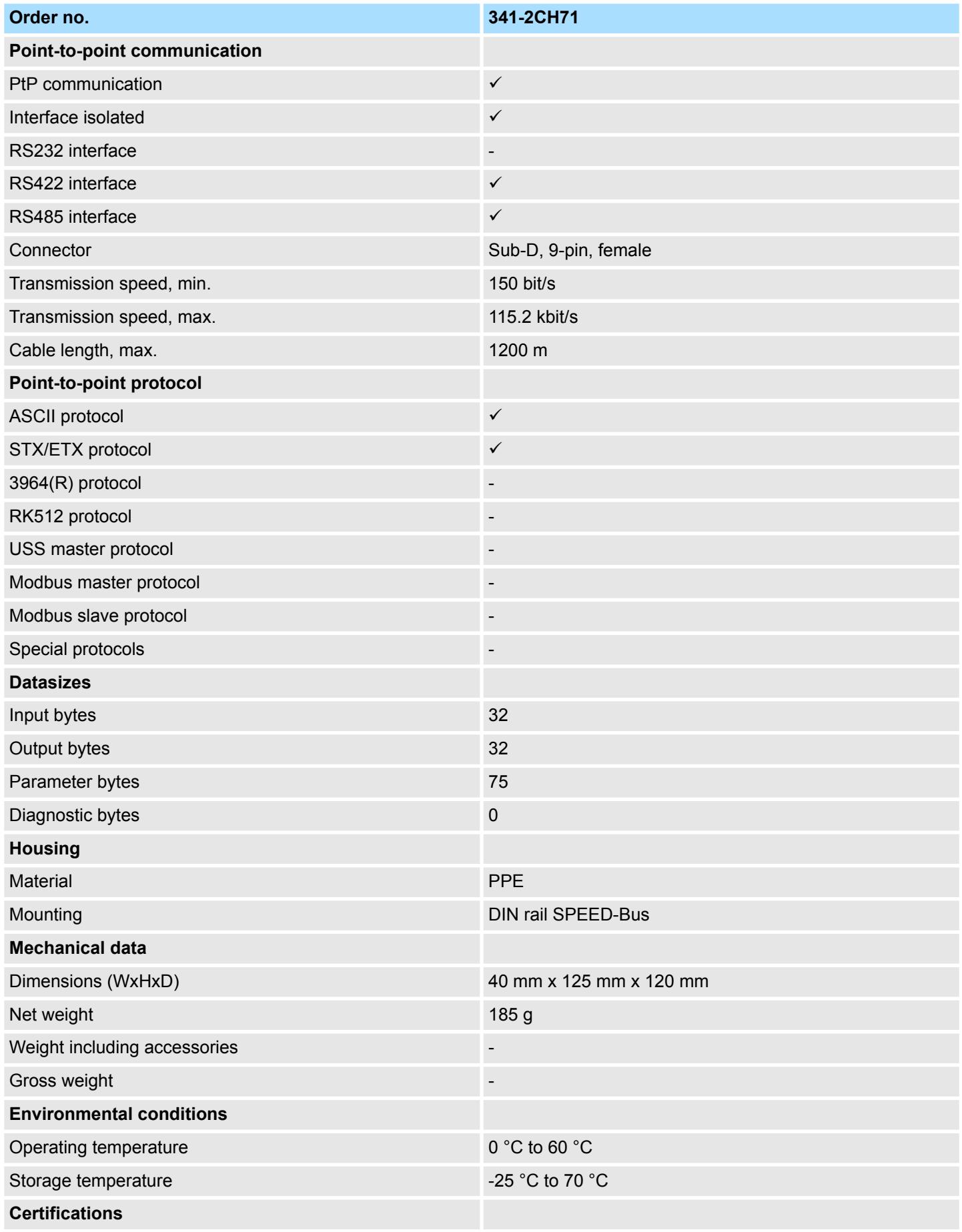

## **Hardware description Example 2005** System 300S

Technical data

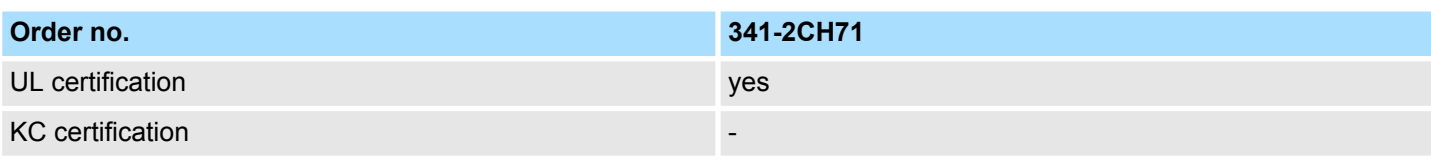

## <span id="page-28-0"></span>**5 Deployment**

## **5.1 Fast introduction**

### **Overview**

The integration of the CP into your SPS system should take place with the following proceeding:

- $\blacksquare$  Assembly and commissioning
- Hardware configuration (integration CP 341-2CH71 in CPU)
- $\blacksquare$  Protocol parameters
- $\blacksquare$  Communication with the user program

#### **Assembly and commissioning**

- 1. Install your SPEED-Bus system with a SPEED7 CPU and a CP 341-2CH71.
- **2.** Wire-up the system.
	- Ä *[Chap. 3 'Assembly and installation guidelines' page 13](#page-12-0)*
- **3.** Switch power ON.
	- $\Rightarrow$  After a short boot time the CP is in the system without any protocol.
- **4.** Start the Siemens SIMATIC manager with an online connection to the CPU. More about this may be found in the manual of the CPU.

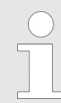

*For the deployment of the System 300S modules at the SPEED-Bus you have to include the System 300S modules into the hardware catalog via the GSD-file SPEEDBUS.GSD from Yaskawa.*

## **Hardware configuration**

- 1. Install the SPEEDBUS.GSD from Yaskawa.
- **2.** For hardware configuration jump within your project to the hardware configurator of the Siemens SIMATIC manager.
- **3.** Insert a profile rail.
- **4.** Place the following corresponding Siemens CPU at slot 2 and parameterize the CPU if necessary.
- **5.** If there are modules at the standard bus right beside the CPU and parameterize the modules if necessary.

The project engineering of the SPEED-Bus modules happens by means of a virtual PROFIBUS DP master system. For this, place as last module a DP master (342-5DA02 V5.0) with master system.

- **1.** Now include for the CPU and every module at the SPEED-Bus a slave system "VIPA\_SPEEDBUS".
- **2.** Set as PROFIBUS address the slot no. (100...110) of the module and place the according module from the hardware catalog of VIPA\_SPEEDBUS to slot 0 of the slave system.
- **3.** In this way place the SPEED-Bus CP 341-2CH71 according to your protocol. In the hardware catalog for each protocol at VIPA\_SPEEDBUS a CP 341-2CH71 is available.

<span id="page-29-0"></span>Hardware configuration

Via double-click open the properties of the CP. Here among others the protocol parameters may be preset. **Protocol parameters**

For the processing of the connecting jobs at PLC side a user program is necessary in the CPU. Here the Yaskawa specific blocks FB 7 and FB 8 are used for communication between CPU, CP and a communication partner. These blocks are available for download in the service area www.yaskawa.eu.com. **Communication with the user program**

> By a cyclic call of these blocks data may be sent and received by the CP. The conversion of the transfer protocols to the communication partner happens at the CP.

For each of these FBs an instance DB is necessary. This is to be indicated at the call of the corresponding FB. The data for communication are to be stored in each case in a send respectively receive DB.

To control the communication the FBs have control bits. Here the communication may be started, stopped or reset with the appropriate programming for the corresponding CP. There are status bits within the FBs for error evaluation.

## **5.2 Hardware configuration**

**Preconditions**

The hardware configurator is part of the Siemens SIMATIC manager and it serves the project engineering. The modules that may configured here are listed in the hardware catalog. For the deployment of the System 300S modules at the SPEED-Bus you have to include the System 300S modules into the hardware catalog via the GSD-file SPEEDBUS.GSD from Yaskawa.

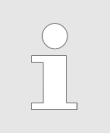

*For the project engineering a thorough knowledge of the Siemens SIMATIC manager and the hardware configurator from Siemens is required!*

#### **Installation of the SPEEDBUS.GSD**

The GSD (Geräte-Stamm-Datei) is online available in the following language versions. Further language versions are available on inquires:

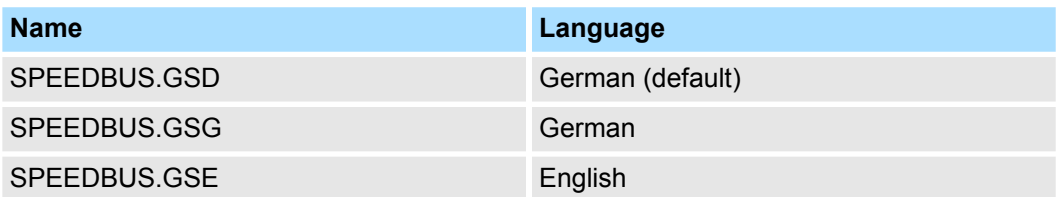

The GSD files may be found at www.yaskawa.eu.com at the service area.

The integration of the SPEEDBUS.GSD takes place with the following proceeding:

- **1.** Go to the service area of www.yaskawa.eu.com.
- **2.** Load from the download area at *'Config files*  $\rightarrow$  *PROFIBUS'* the according file for your System 300S.
- **3.** Extract the file to your work directory.
- **4.** Start the hardware configurator from Siemens.
- **5.** Close every project.
- **6.** Select *'Options* è *Install new GSD-file'*.
- **7.** Navigate to the directory VIPA\_System\_300S and select **SPEEDBUS.GSD** an.
	- $\Rightarrow$  The SPEED7 CPUs and modules of the System 300S from Yaskawa may now be found in the hardware catalog at PROFIBUS-DP / Additional field devices / I/O / VIPA\_SPEEDBUS.

#### **Steps of project engineering**

The following text describes the approach of the project engineering of the CP 341-2CH71 for SPEED-Bus in the hardware configurator from Siemens at an abstract sample. The project engineering is separated into the following parts:

- $\blacksquare$  Project engineering standard bus
- Project engineering SPEED-Bus as virtual PROFIBUS network

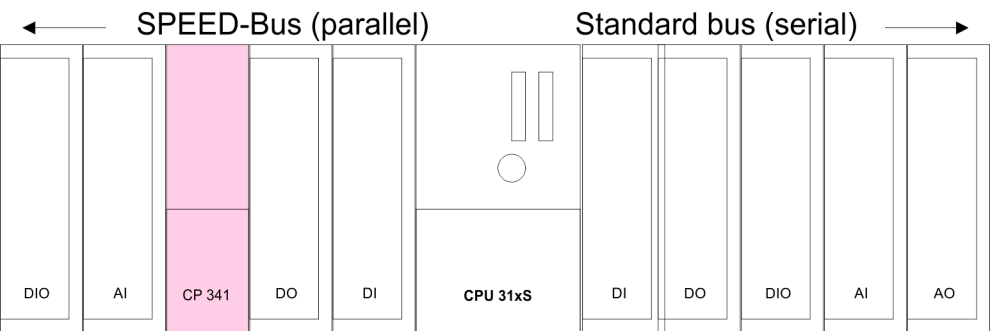

**Project engineering of the modules at the standard bus**

- **1.** Start the hardware configurator from Siemens with a new project and insert a profile rail from the hardware catalog.
- **2. ► Place in slot 2 the corresponding Siemens CPU.**
- **3.** Parameterize the CPU where appropriate. The parameter window opens by a double click on the according module.

Hardware configuration

If there are modules at the standard bus right beside the CPU, these are configured with the following approach:

- **1.** Include your System 300 modules at the standard bus in the plugged sequence starting with slot 4.
- **2.** ► Parameterize the modules where appropriate. The parameter window opens by a double click on the according module.
- **3.** Since as many as 32 modules may be addressed by the SPEED7 CPU in one row, but only 8 modules are supported by the Siemens SIMATIC manager, the IM 360 of the hardware catalog can be used as a virtual bus extension during project engineering. Here 3 further extension racks can be virtually connected via the IM 361. Bus extensions are always placed at slot 3.

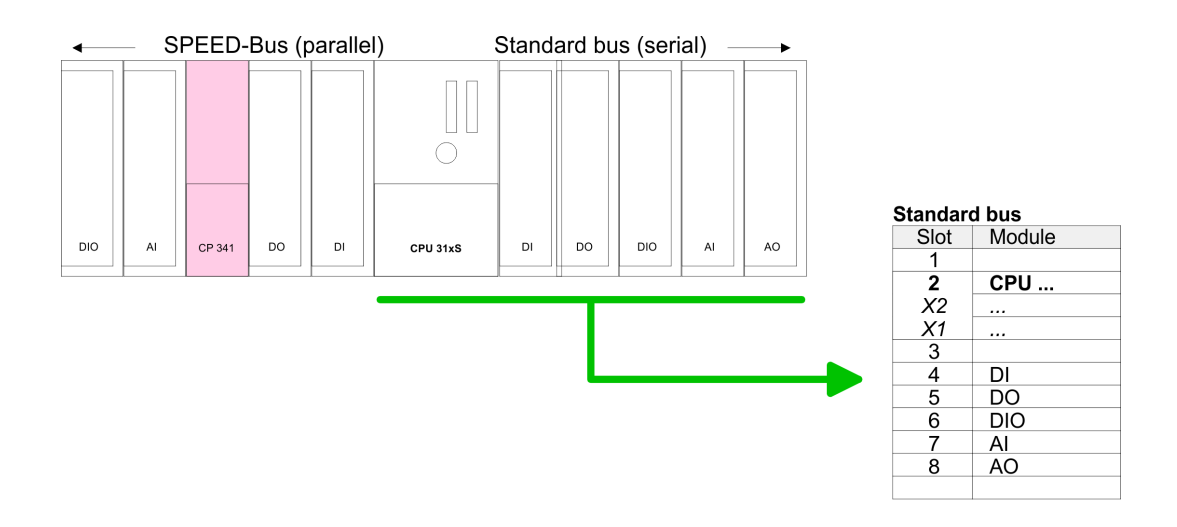

#### **Project engineering SPEED-Bus as virtual PROFIBUS network**

The project engineering of the SPEED-Bus modules happens by means of a virtual PROFIBUS DP master system. For this, place as last module a DP master (342-5DA02 V5.0) with master system.

For the deployment of the System 300S modules at the SPEED-Bus the inclusion of the System 300S modules into the hardware catalog via the GSD-file SPEEDBUS.GSD from Yaskawa is required.

After the installation of the SPEEDBUS.GSD you may locate at *PROFIBUS DP / Additional field devices / I/O / VIPA\_SPEEDBUS* the DP slave system VIPA\_SPEEDBUS.

Now include for the CPU and every module at the SPEED-Bus a slave system "VIPA\_SPEEDBUS".

Set as PROFIBUS address the slot no. (100...110) of the module and place the according module from the hardware catalog of VIPA\_SPEEDBUS to slot 0 of the slave system.

In this way place the SPEED-Bus CP 341-2CH71 according to your protocol. In the hardware catalog for each protocol at VIPA\_SPEEDBUS a CP 341-2CH71 is available.

Hardware configuration

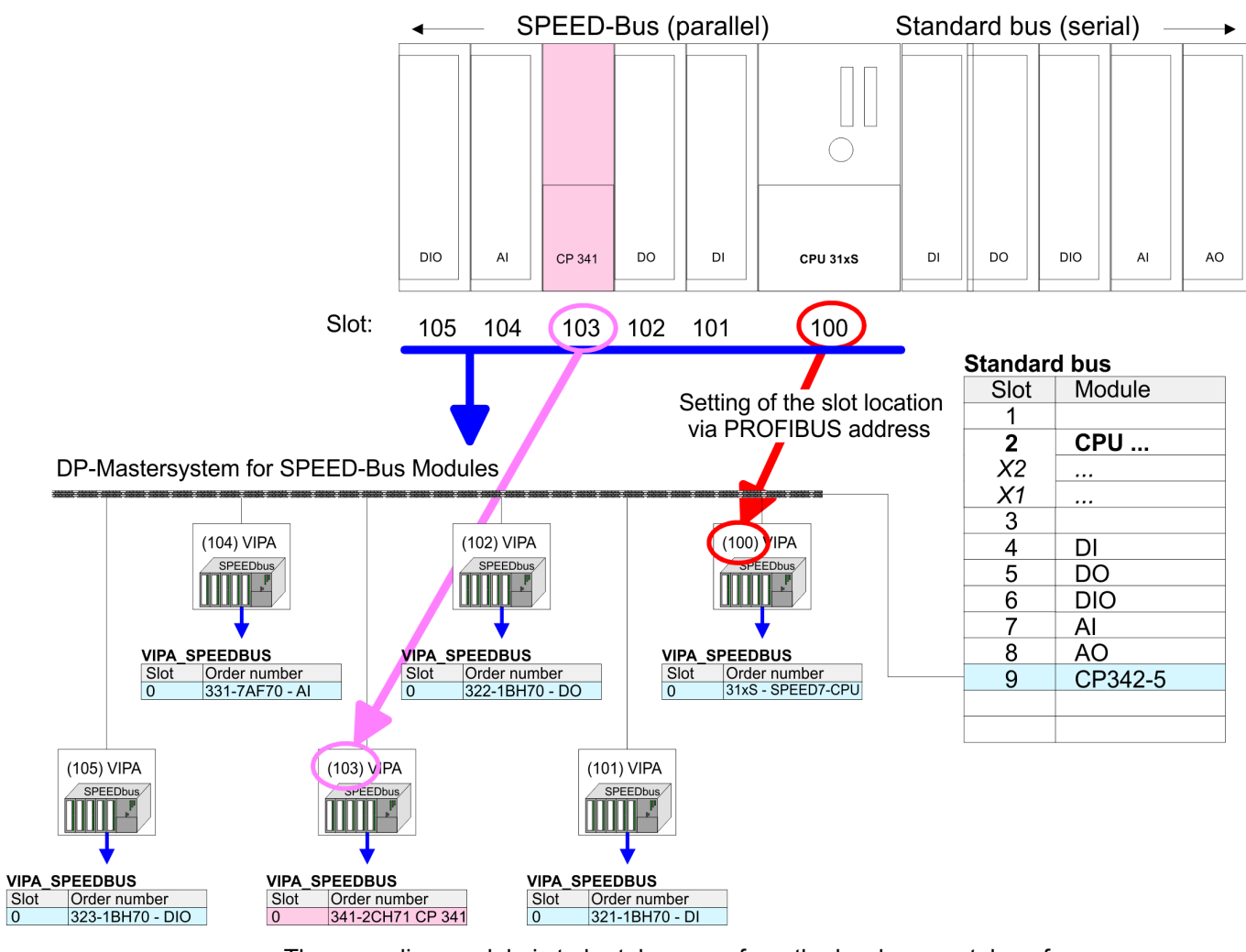

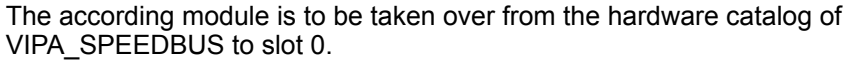

## <span id="page-33-0"></span>**5.2.1 Properties CP 341-2CH71**

The properties of the CP may be accessed by a double click at the CP, which corresponds to the protocol you want.

Every parameter of the CP may be accessed by the registers *Address/ID* and *Parameter Assignment*.

**Address/ID**

#### **Input/Output**

- $\blacksquare$  By presetting a start address for the input respectively output area the beginning of the address area of the CPU may be determined, which is mapped by the module. Please regard that the base address for input and output are identical.
- Each interface occupies 16byte. The data of the COM2 interface are allocated with an offset of 16byte.
- $\blacksquare$  The corresponding address value is necessary for integration in the user program. To access the COM2 interface you have to add 16 to the respective address value.

#### **Process image**

With the process image a consistent image of the process signal may be accessed during the program cycle.

If the field *process image* shows the entry "---" then the set address area is outside the process image. The entry "OB1-PA" indicates that the set address area is within the process image.

Here the parameters, which correspond to the protocol, may be preset. Ä *[Chap. 6 'Communication protocols' page 38](#page-37-0)* **Parameter Assignment**

## **5.3 Communication with the user program**

For the processing of the connecting jobs at PLC side a user program is necessary in the CPU. Here the following Yaskawa specific blocks are used for communication between CPU, CP and a communication partner: **Overview**

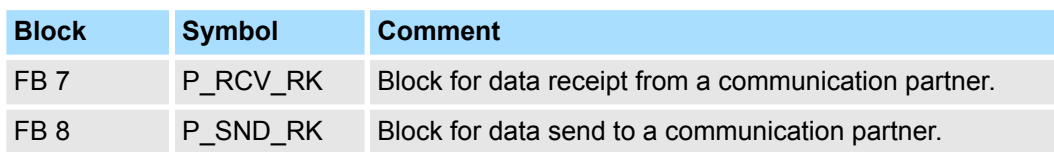

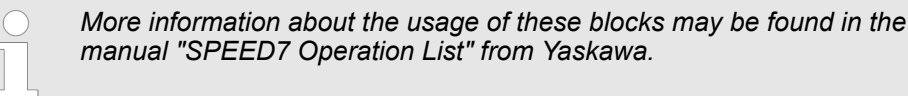

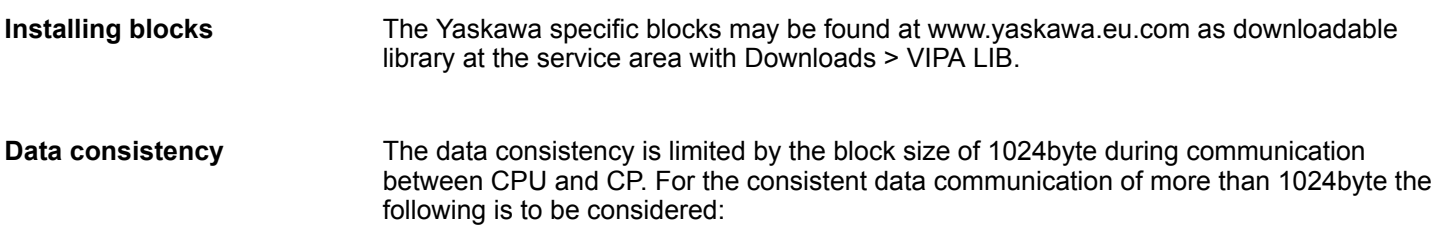

Communication with the user program

- $\blacksquare$  FB 8 P\_SND\_RK:
	- Access the send DB only again if the data were completely transferred (*DONE* = 1).
- FB 7 P\_RCV\_RK:
	- Access the receive DB only again if the data were completely received (*NDR* = 1). After that the receive DB should be blocked  $(EN_R = 0)$  as long as the data were treated.

#### By a cyclic call of FB 7 and FB 8 data may be cyclic sent and received by the CP. On the CP the transmission of the communication protocols to the communication partner takes place, which may be configured by the hardware configuration. **Communication principle**

<span id="page-35-0"></span>Firmware update

## **5.4 Firmware update**

**Overview**

- $\blacksquare$  There is the possibility to execute a firmware update of the CP 341S-2RS422/485 among others via the SPEED7 CPU by means of a memory card.
- So a firmware file may be recognized and assigned with startup, a .pkg file name is reserved for each updateable component and hardware release. This file name begins with "px" and differs in a number with six digits.
- The .pkg file name may be found at a label right down the front flap of the module.

#### **Latest firmware at www.yaskawa.eu.com**

The latest firmware versions may be found in the service area at www.yaskawa.eu.com. For example the following file is necessary for the firmware update of the CP 341-2CH71 with hardware release 01:

n 341-2CH71 hardware release 01: Px000104.pkg

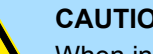

## **CAUTION!**

When installing a new firmware you have to be extremely careful. Under certain circumstances you may destroy the CP, for example if the voltage supply is interrupted during transfer or if the firmware file is defective. In this case, please call the Yaskawa-Hotline!

Please regard that the version of the update firmware has to be different from the existing firmware otherwise no update is executed.

**Display the Firmware version of the SPEED7 system via Web Site**

- $\blacksquare$  The CPU has an integrated website that monitors information about firmware version of the SPEED7 components. The Ethernet PG/OP channel provides the access to this web site.
- To activate the PG/OP channel you have to enter according IP parameters. This can be made in Siemens SIMATIC manager either by a hardware configuration, loaded by memory card respectively MPI or via Ethernet by means of the MAC address with **PLC** > *Assign Ethernet Address*.
- $\blacksquare$  After that you may access the PG/OP channel with a web browser via the IP address of the project engineering. More detailed information may be found in the CPU manual at "Access to Ethernet PG/OP channel and webserver".

#### **Load firmware and transfer it to memory card**

- 1. Go to www.yaskawa.eu.com.
- **2.** Click on Service > Downloads > Firmware.
- **3.** Click on "Firmware System 300S"
- **4.** Choose the according CP modules and download the firmware Px000104.pkg.zip to your PC.
- **5.** Extract the zip-file and copy the extracted file to your memory card. Following this approach, transfer all wanted firmware files to your memory card.

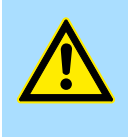

#### **CAUTION!**

With a firmware update an overall reset is automatically executed. If your program is only available in the load memory of the CPU it is deleted! Save your program before executing a firmware update!

#### **Transfer firmware from memory card to the CP**

- **1.** Get the RUN-STOP lever of your CPU in position STOP. Turn off the voltage supply. Plug the memory card with the firmware files into the CPU. Please take care of the correct plug-in direction of the memory card. Turn on the voltage supply.
- **2.** After a short boot-up time, the alternate blinking of the CPU-LEDs SF and FRCE shows that at least a more current firmware file was found on the memory card.
- **3.** You start the transfer of the firmware to the CP as soon as you tip the RUN/STOP lever downwards to MR within 10s.
- **4.** During the update process, the CP LEDs RxD, TxD and RUN are on.
- **5.** The update is successful finished when the LEDs PWR, STOP, SF, FRCE and MCC of the CPU get on. If they are blinking fast, an error has occurred.
- **6.** Turn Power OFF and ON. Now your CP is ready for operation.

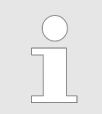

*More about firmware update may be found in the manual of the SPEED7 CPU at chapter "Deployment CPU ..." at "Firmware update".*

<span id="page-37-0"></span>**Overview** 

## **6 Communication protocols**

## **6.1 Overview**

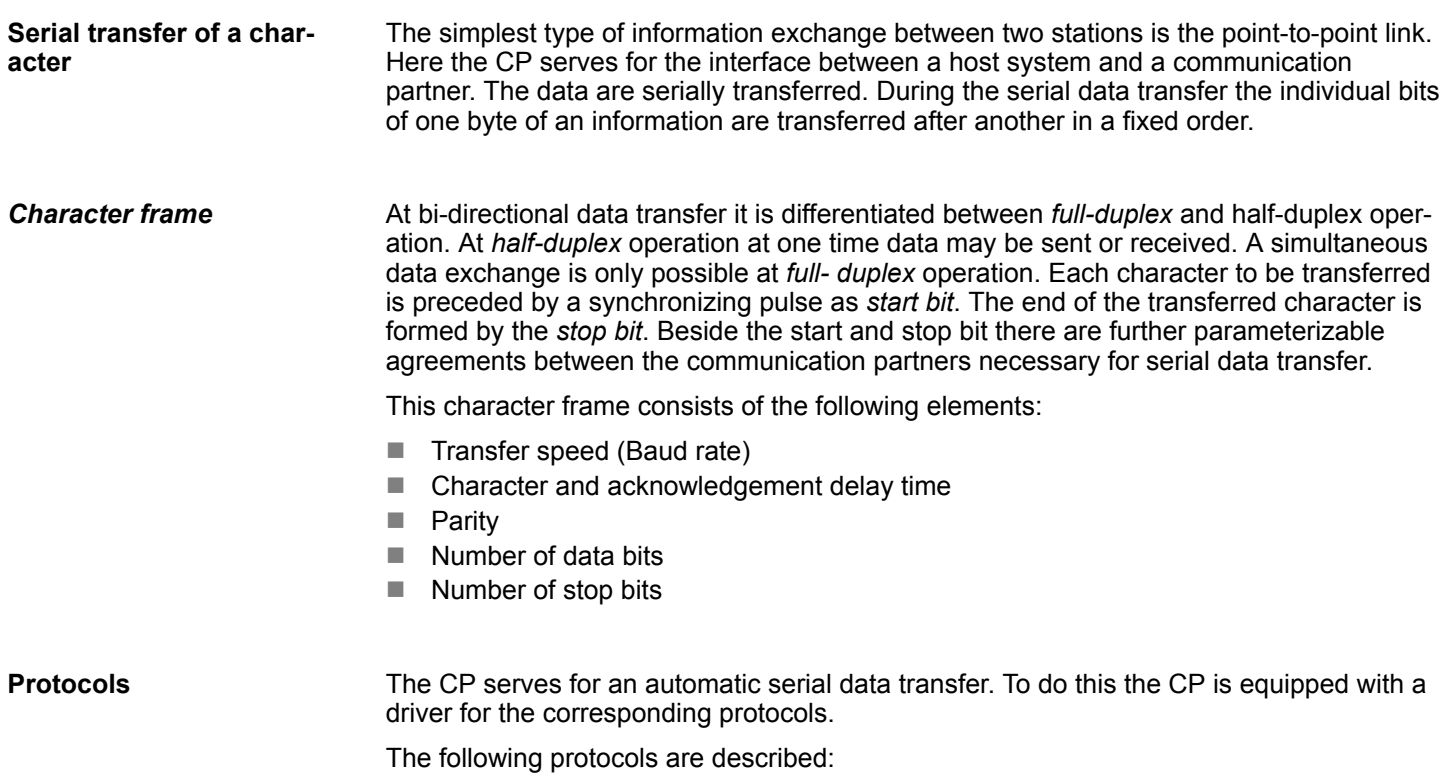

- **n** ASCII
- STX/ETX

## <span id="page-38-0"></span>**6.2 ASCII 6.2.1 Basics ASCII**

**Mode of operation**

ASCII data communication is a simple kind of data exchange that may be compared to a multicast/broadcast function. Individual telegrams are separated by means of character delay time (ZVZ). Within this time the transmitter must have sent its telegram to the receiver. A telegram is only passed on to the host system if this was received completely. The receiving station must acknowledge the receipt of the telegram within the "time delay after command" (ZNA) or command window that was defined in the sending station. These time stamps may be used to establish a simple serial communication link. Since during ASCII transmission apart from the usage of the parity bit no further step takes place for data protection, the data transfer is very efficient however not secured. With the parity the inversion of one bit within a character may be secured. If two or more bits of a character are inverted, this error may no longer be detected.

## **6.2.2 Proceeding**

For the deployment of the ASCII protocol you have to add to your master system a SPEED-Bus slave and to configure a CP 341-2CH71 (ASCII) as described at "Hardware configuration".

Ä *[Chap. 5.2 'Hardware configuration' page 30](#page-29-0)*

The properties dialog of the CP may be opened by a double-click. Every parameter of the ASCII protocol may be accessed via the register *Parameter Assignment* with *Device-specific parameters*. Related to the interface the interface number COM1 respectively COM2 is put in front of the parameter designation.

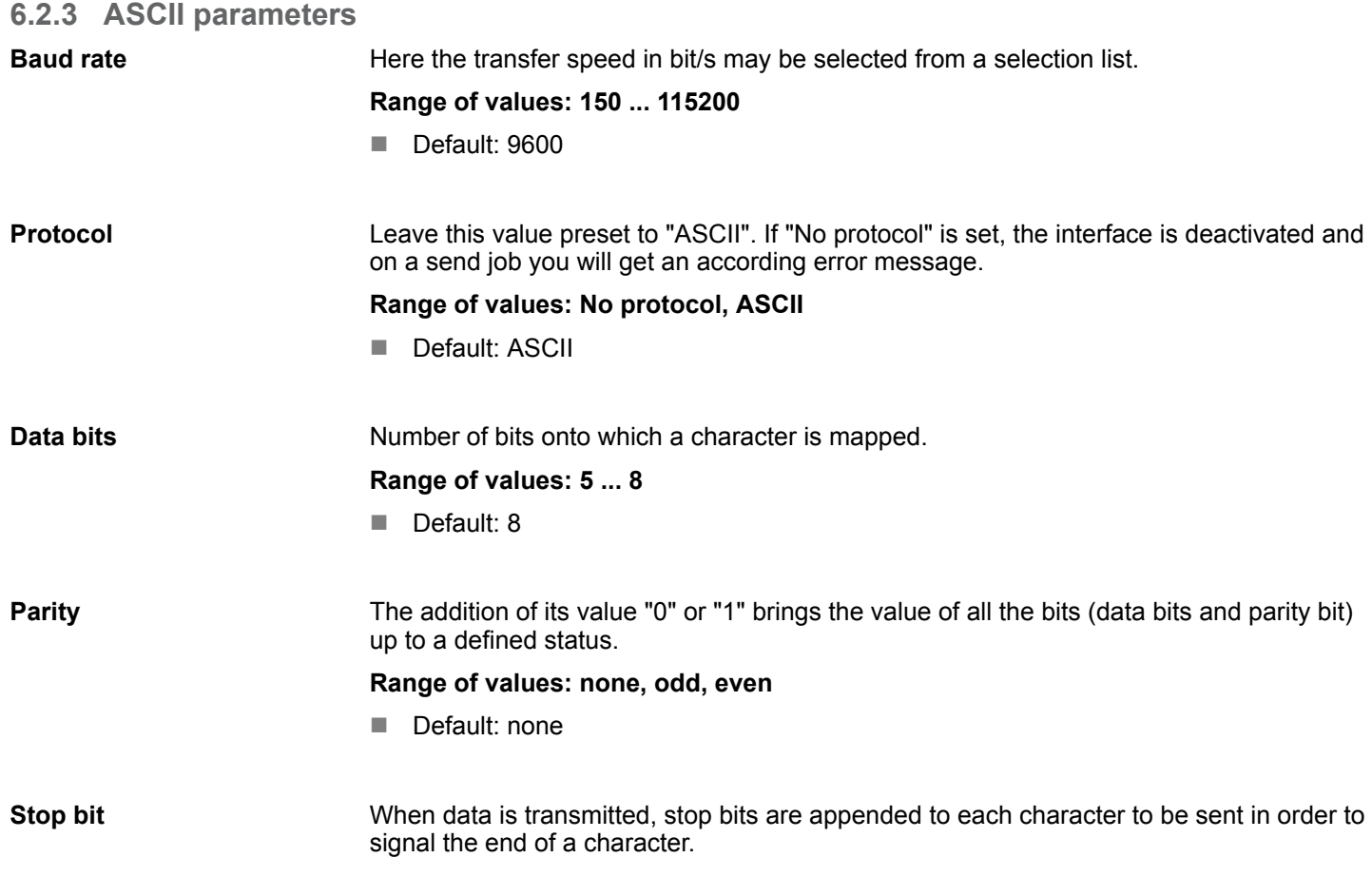

ASCII > ASCII parameters

## **Range of values: 1, 2**

Default: 1

## **Flux control**

Data flux control synchronizes data transmission when one communication partner works faster than the other. Here the type of data flux control may be set.

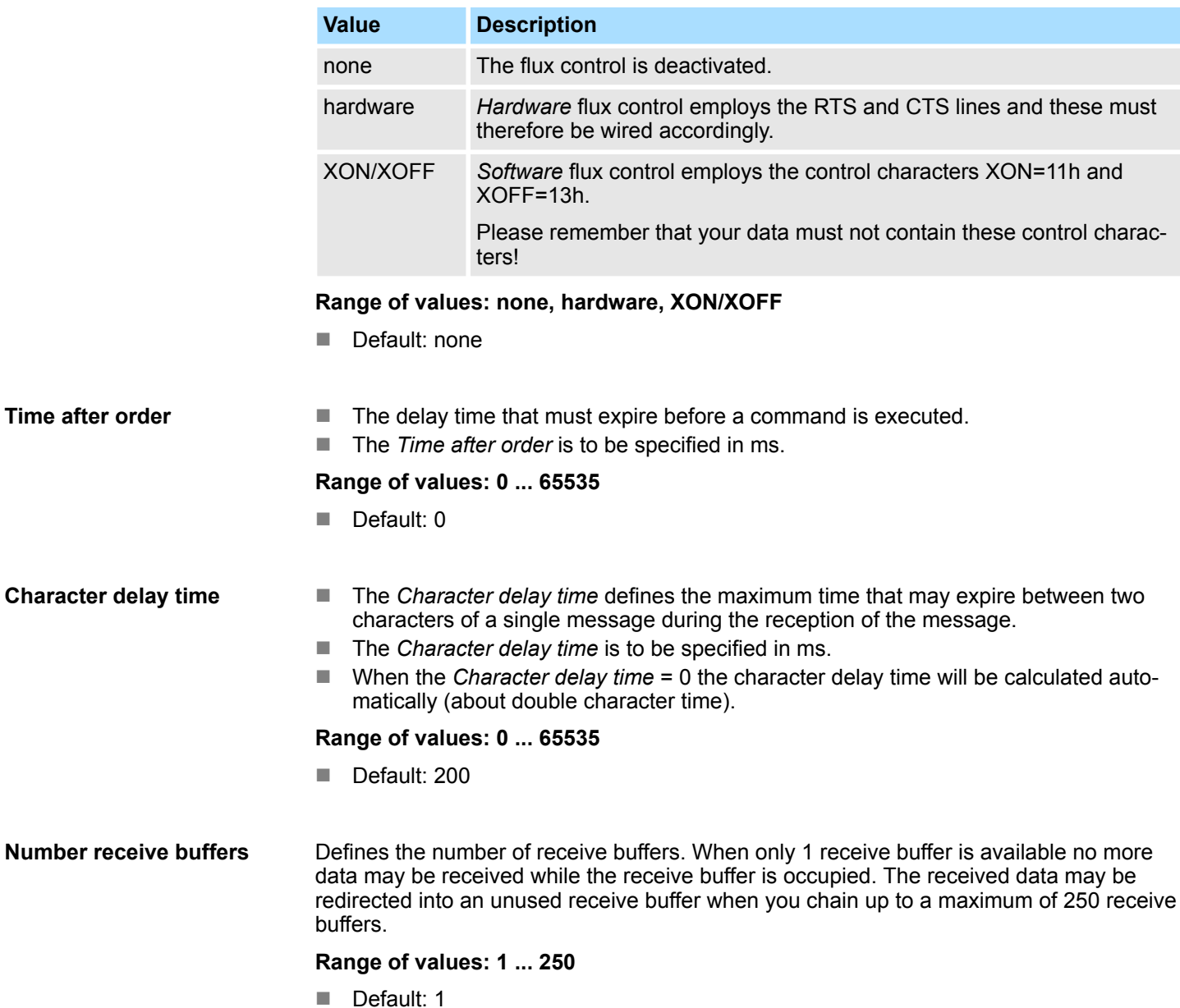

## **Setting of receive channel**

 $R(B)$  +  $R(A)$ 

For a connection with minimum reflections and the break evaluation at RS422/485 operation, the lines may be preset with defined static voltage levels. At the CP interface the wiring of the receiver is realized as follows:

 $\blacksquare$  None

- No pre assignment of the receiving lines. This setting only makes sense with buscapable special drivers.
- Signal  $R(A)$  5Volt (Break evaluation)
	- Signal R(B) 0Volt
		- With this pre assignment break detection is possible at full-duplex operation (RS422).
- $\blacksquare$  Signal R(A) 0Volt Signal R(B) 5Volt
	- This pre assignment corresponds to the idle state (no sender is activated) at halfduplex operation with RS485. Wire-break recognition is not possible, here.

### **Range of values: None, R(A) 5Volt R(B) 0Volt, R(A) 0Volt R(B) 5Volt**

Default: None

## **Operating mode**

Via the operating mode you may specify if the interface is operated in *half-* (RS485) or *full-duplex* (RS422) operation.

*At half-duplex parameterization with RS485 software data flow control is not possible.*

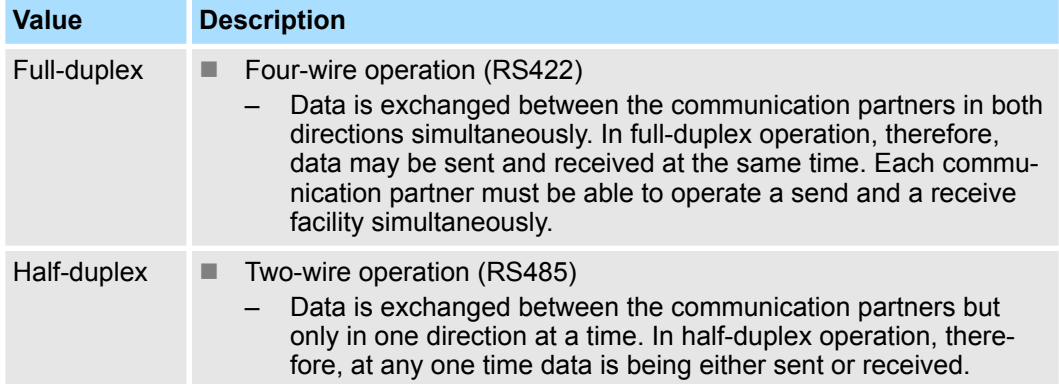

#### **Range of values: Full-duplex, Half-duplex**

Default: Full-duplex

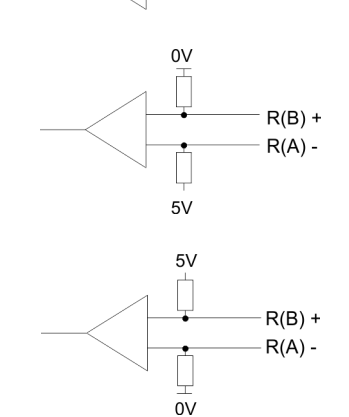

<span id="page-41-0"></span>STX/ETX > STX/ETX parameters

## **6.3 STX/ETX**

**6.3.1 Basics STX/ETX**

### **Mode of operation**

STX/ETX is a simple protocol employing header and trailer. The STX/ETX procedure is suitable for the transfer of ASCII characters (20h…7Fh). It does not use block checks. Any data transferred from the periphery must be preceded by an STX (Start of Text) followed by the data characters. An ETX (End of Text) must be inserted as the terminating character. The effective data, which includes all the characters between STX and ETX, are transferred to the host system when the ETX has been received. When data is sent any user data is handed to the CP where it is enclosed with an STX start character and an ETX termination character and transferred to the communication partner.

## *Telegram structure*

You may define up to 2 start and end characters. It is also possible to specify a ZNA for the sending station.

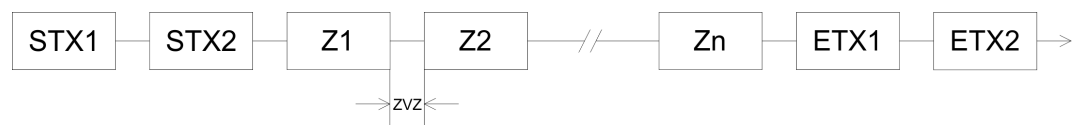

## **6.3.2 Proceeding**

For the deployment of the STX/ETX protocol you have to add to your master system a SPEED-Bus slave and to configure a CP 341-2CH71 (STX/ETX)

Ä *[Chap. 5.2 'Hardware configuration' page 30](#page-29-0)*

The properties dialog of the CP may be opened by a double-click. Every parameter of the STX/ETX protocol may be accessed via the register Parameter Assignment with Devicespecific parameters. Related to the interface the interface number COM1 respectively COM2 is put in front of the parameter designation.

## **6.3.3 STX/ETX parameters**

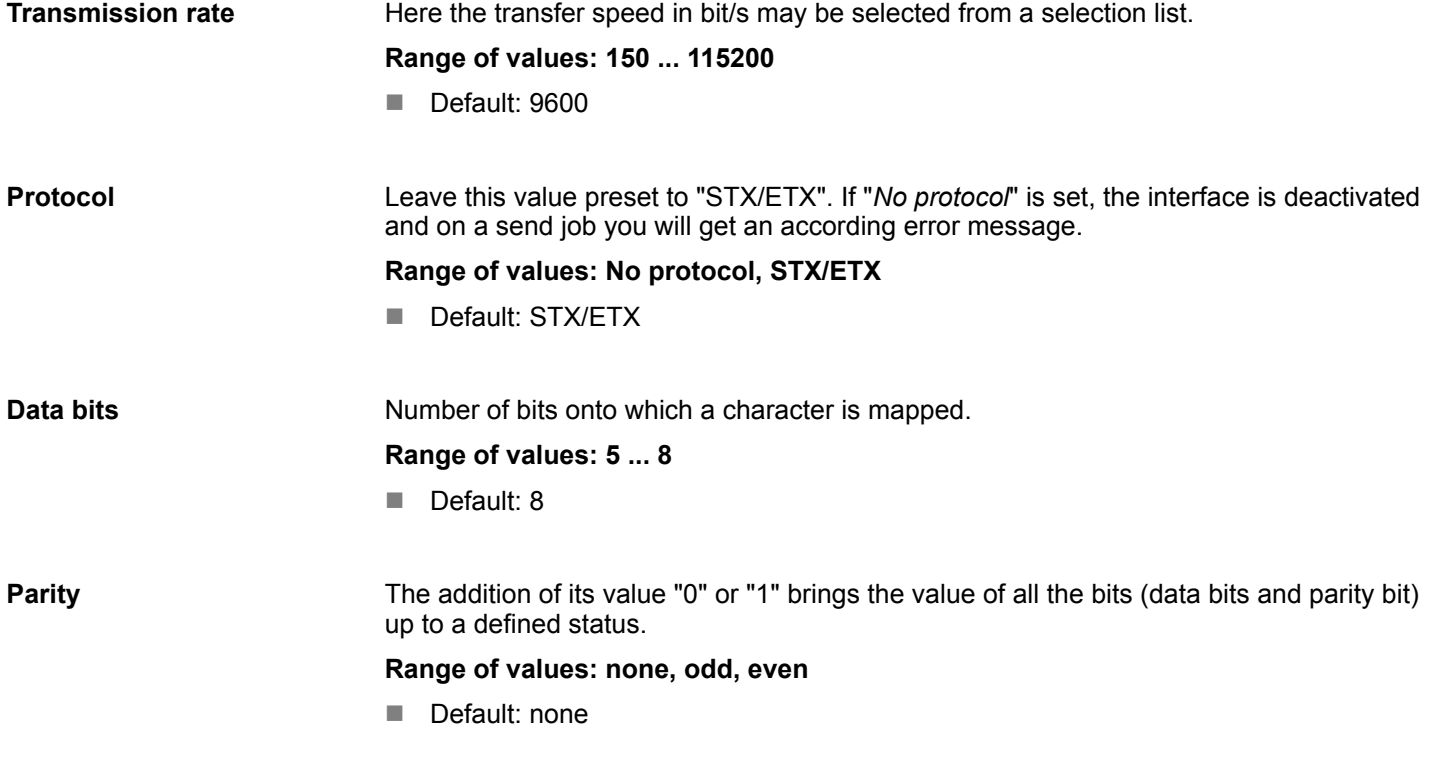

STX/ETX > STX/ETX parameters

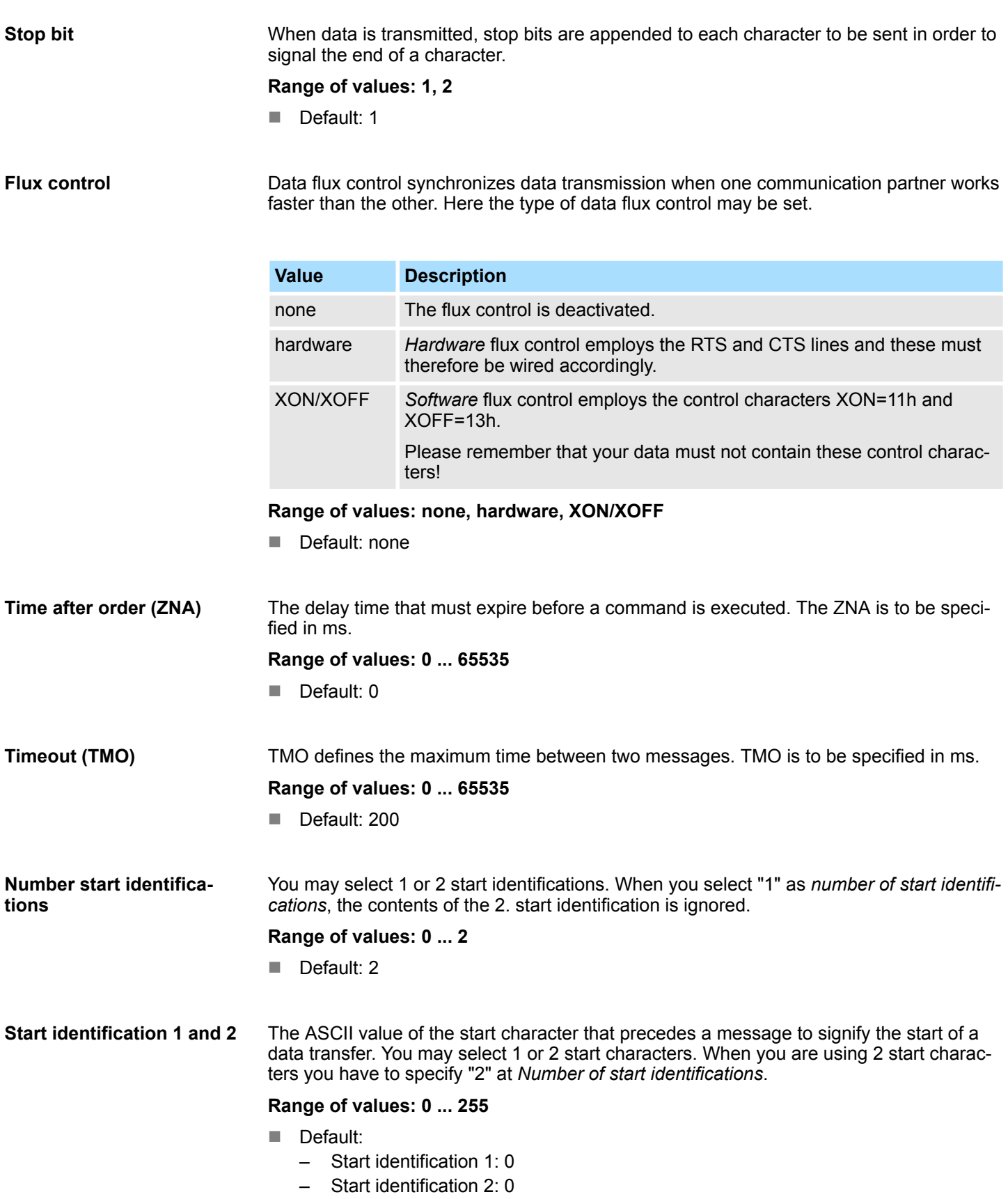

STX/ETX > STX/ETX parameters

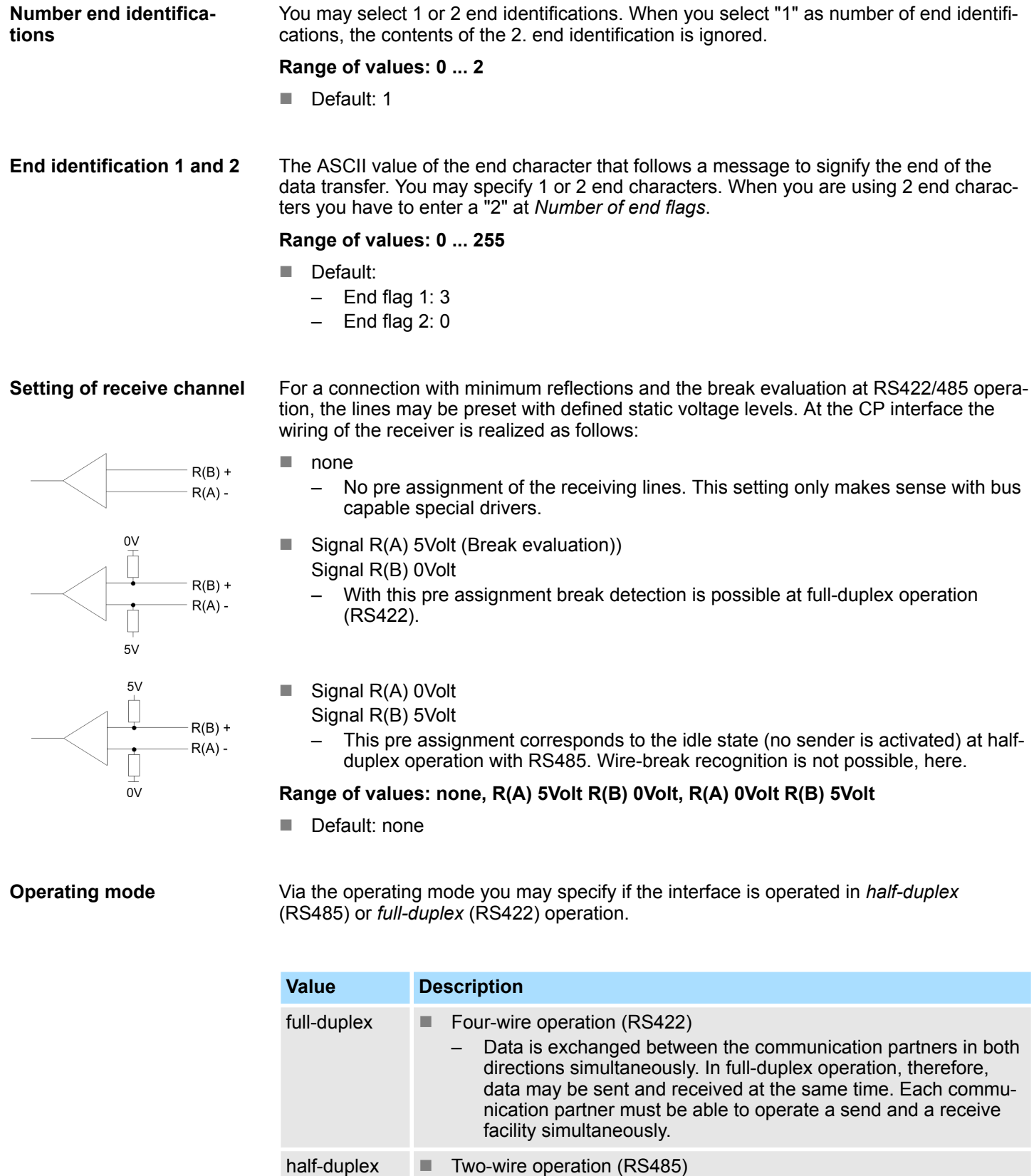

## **Range of values: full-duplex, half-duplex**

Default: full-duplex

– Data is exchanged between the communication partners but only in one direction at a time. In half-duplex operation, therefore, at any one time data is being either sent or received.

## <span id="page-44-0"></span>**7 Accessing diagnostics messages**

## **7.1 Accessing diagnostics messages**

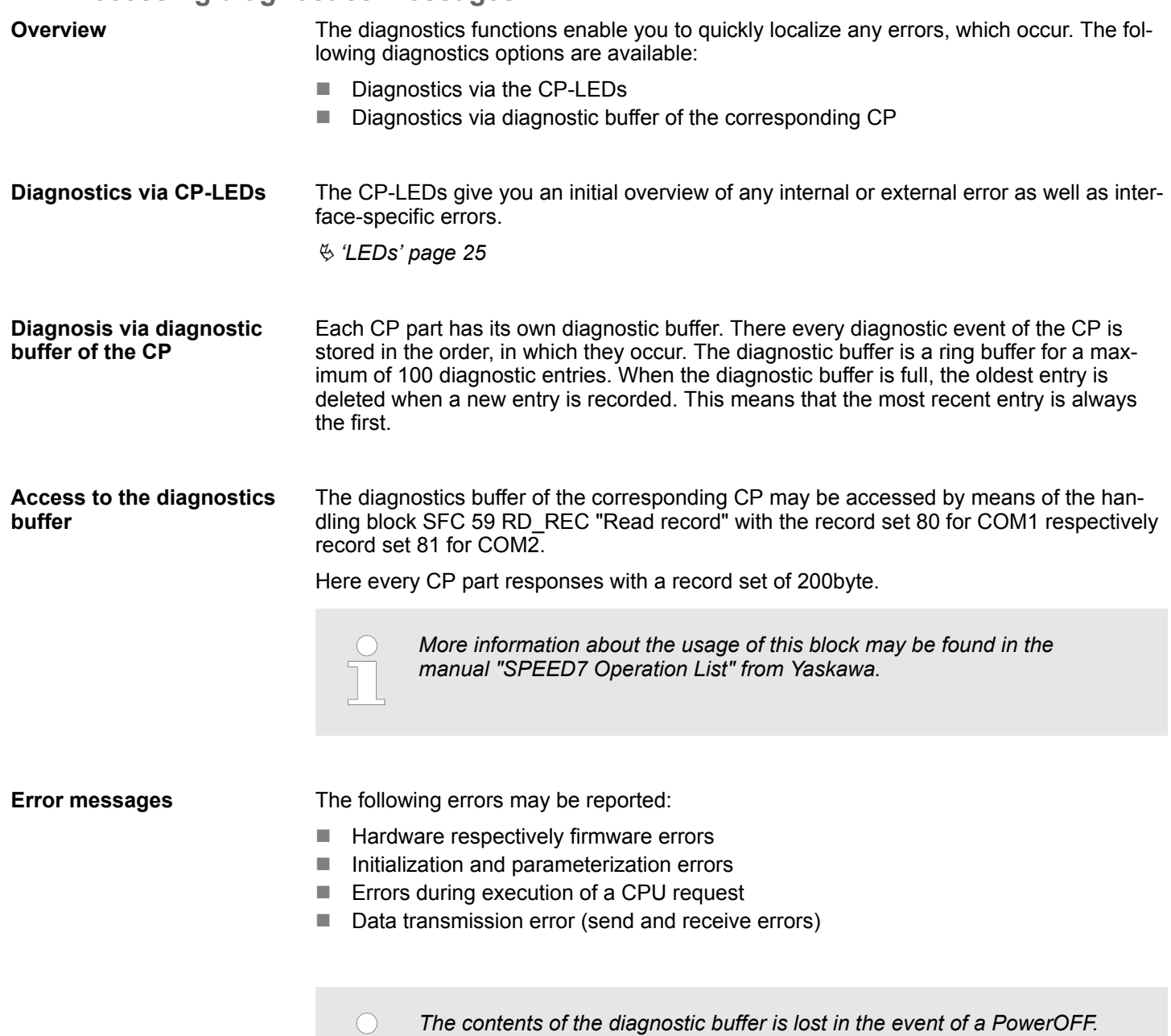

Ĭ

## <span id="page-45-0"></span>**7.2 Diagnostic messages**

## **Structure**

Each diagnostics message has a length of 2byte and the following structure:

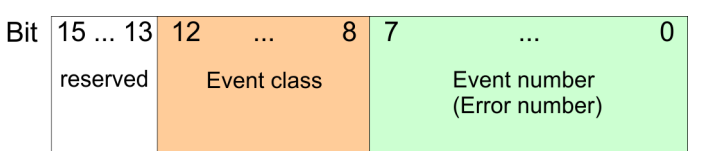

0000h indicates no diagnostics entry is available.

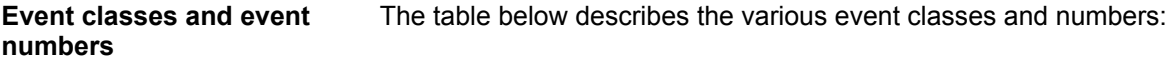

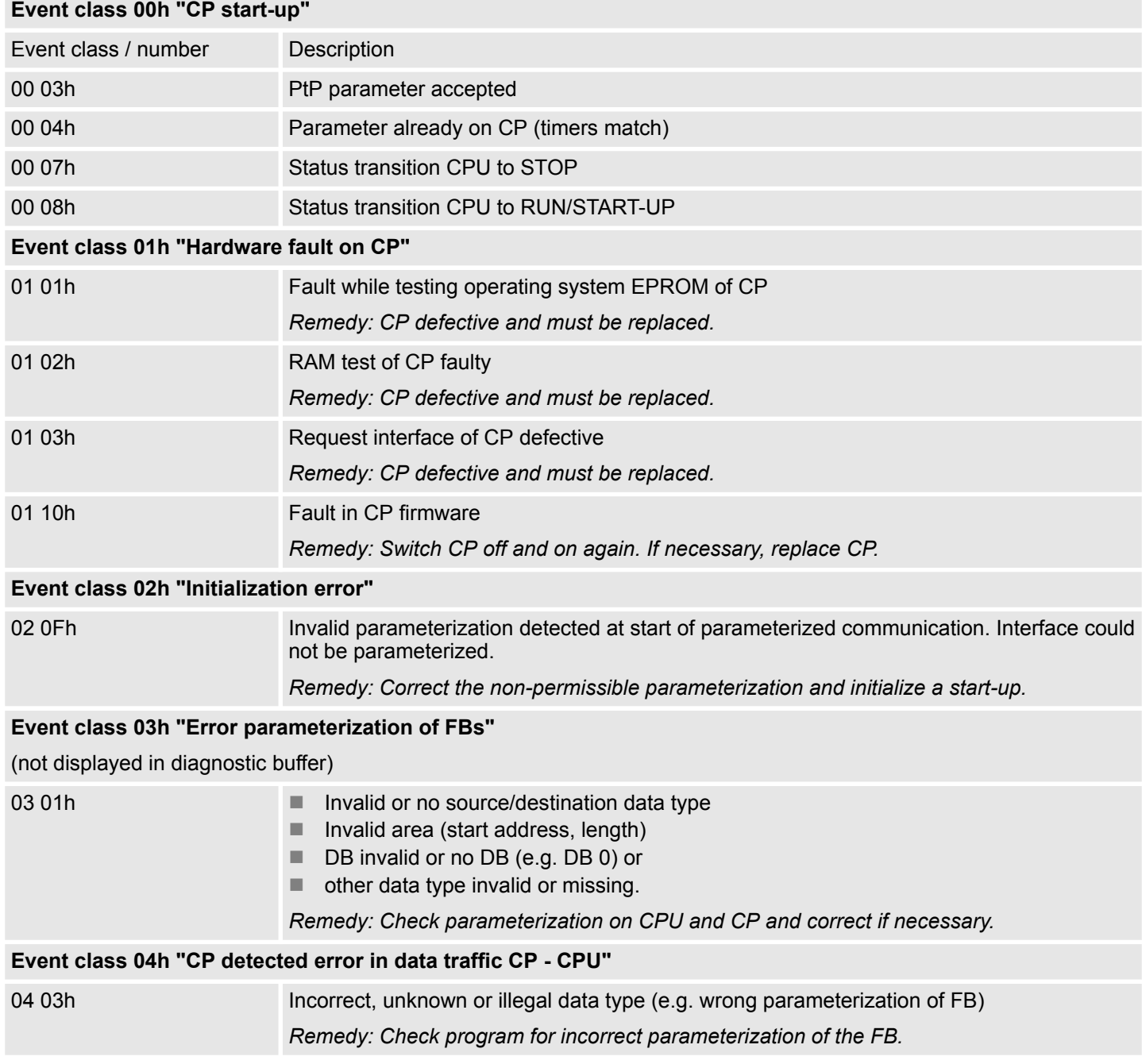

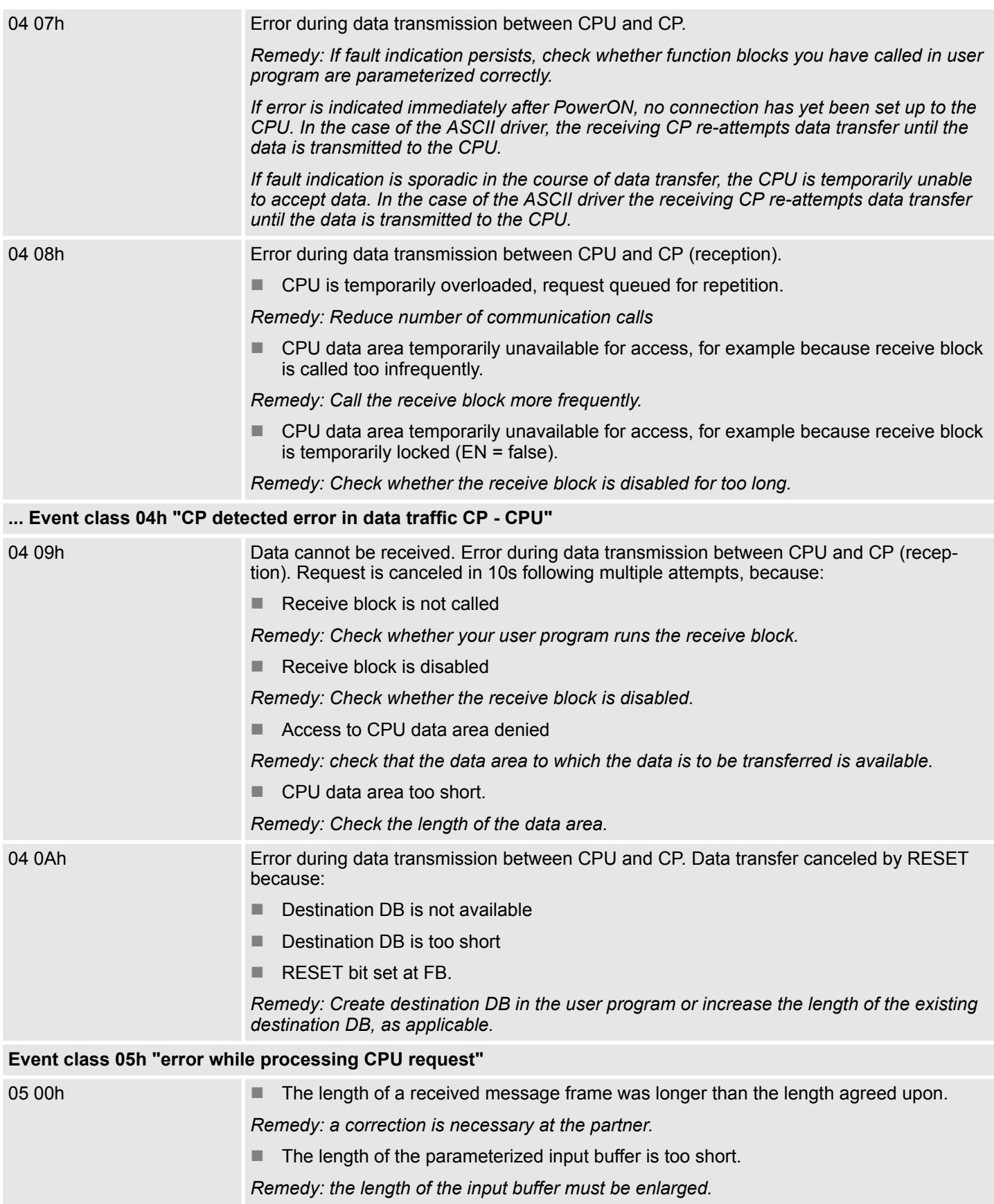

Diagnostic messages

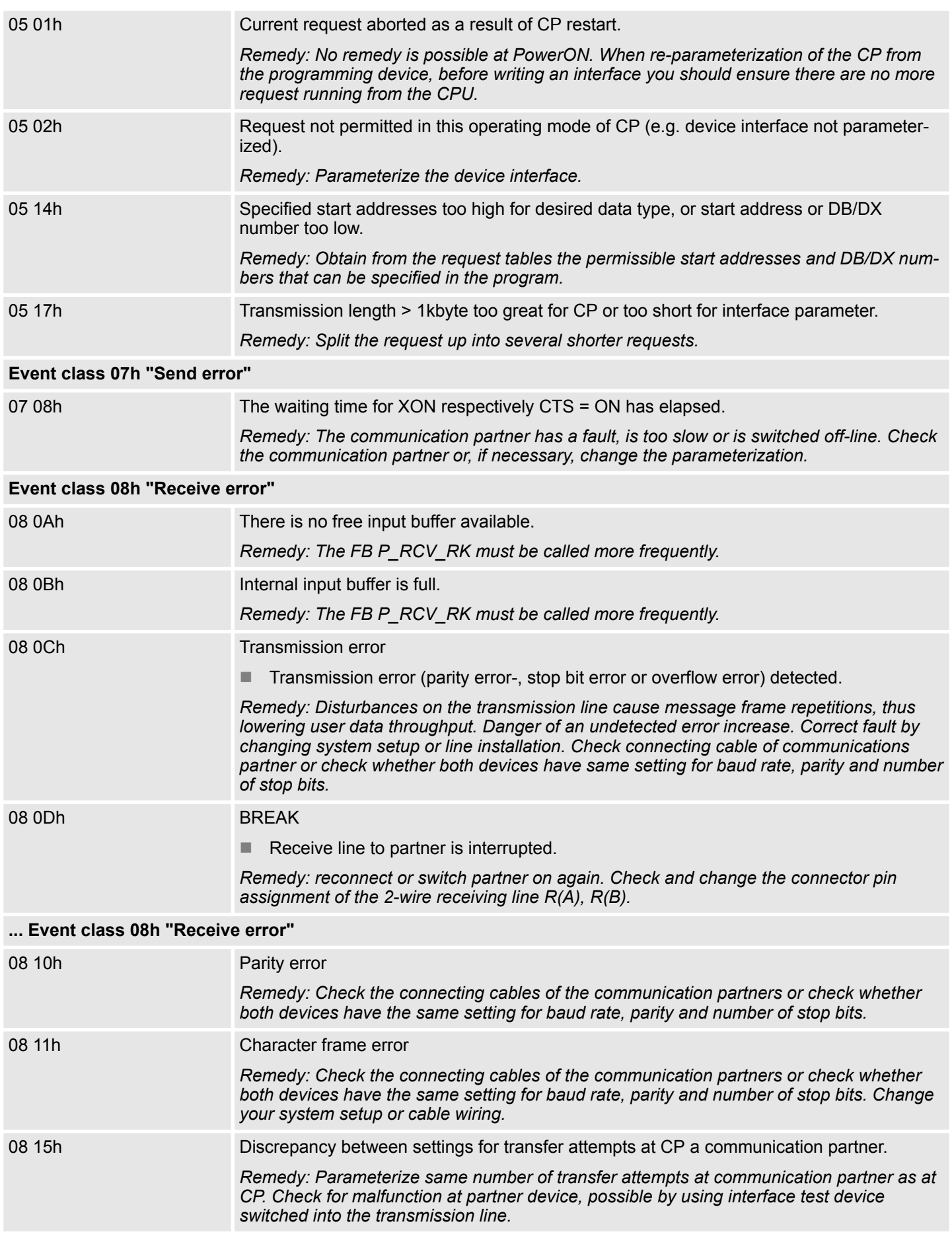

```
Diagnostic messages
```
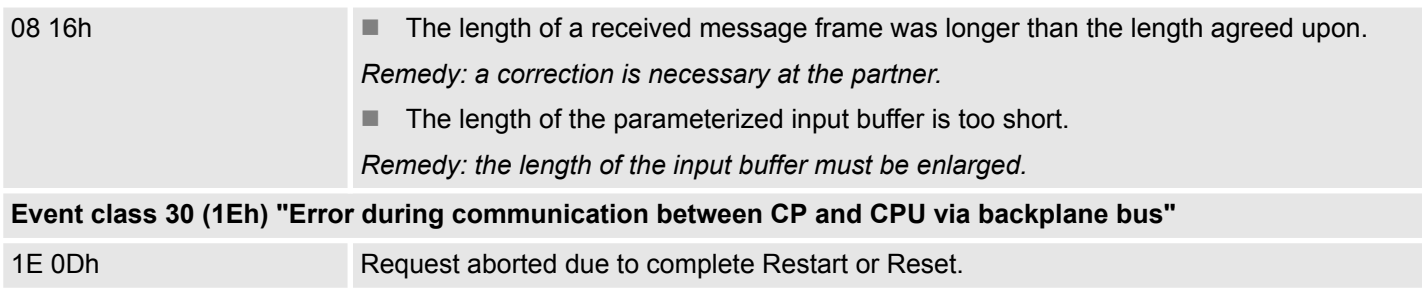